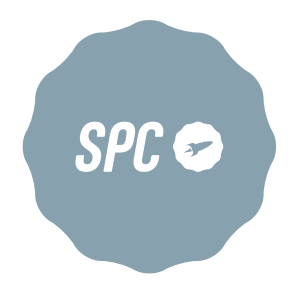

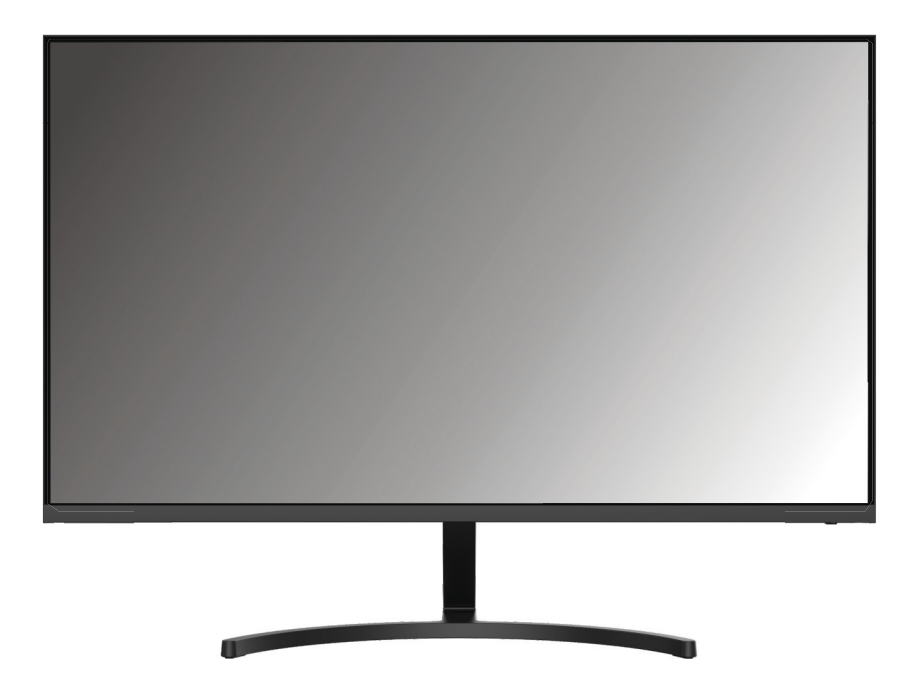

# SMART MONITOR 27

MANUAL DE USUARIO / GUIA DE UTILIZADOR / USER MANUAL / MANUEL DE L'UTILISATEUR / MANUALE DELL'UTENTE / BENUTZERHANDBUCH / INSTRUKCJA OBSŁUGI / HANDLEIDING

# ÍNDICE / INDEX

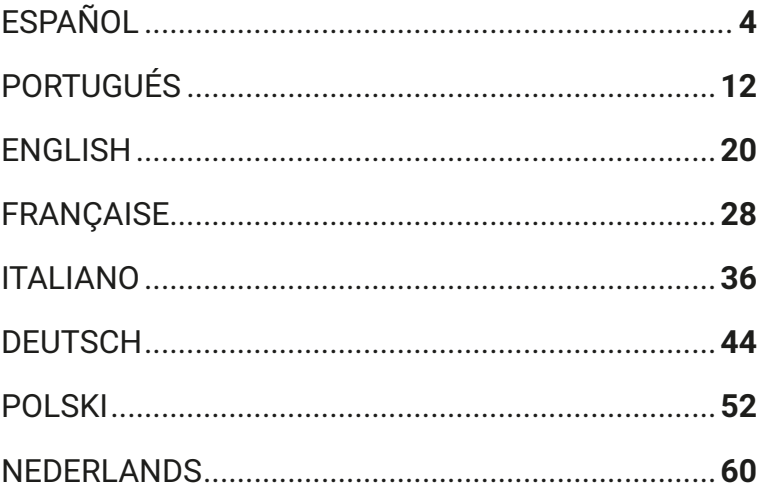

## **TABLA DE CONTENIDO**

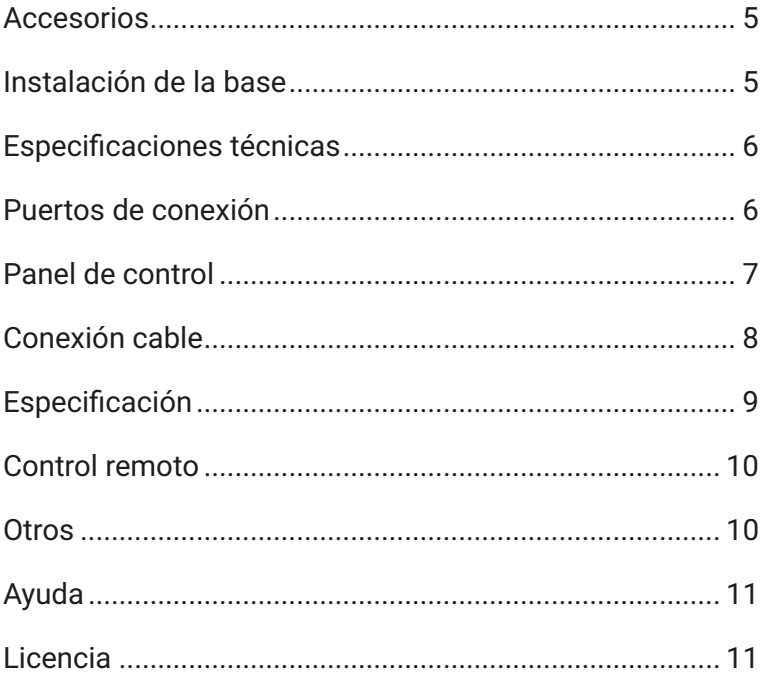

## **ACCESORIOS**

- **1.** Verifique si todos los artículos están incluidos.
- **2.** El color y la forma del artículo puede variar según el modelo.
- **3.** Los cables proporcionados pueden variar según el producto adquirido.

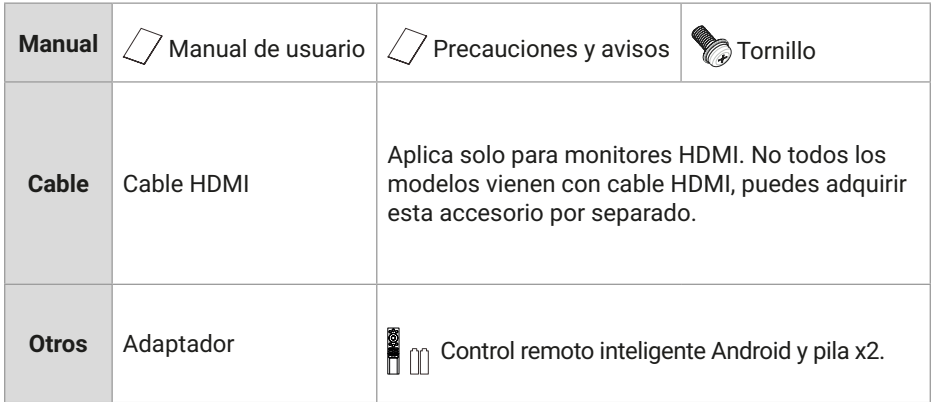

## **INSTALACIÓN DE LA BASE**

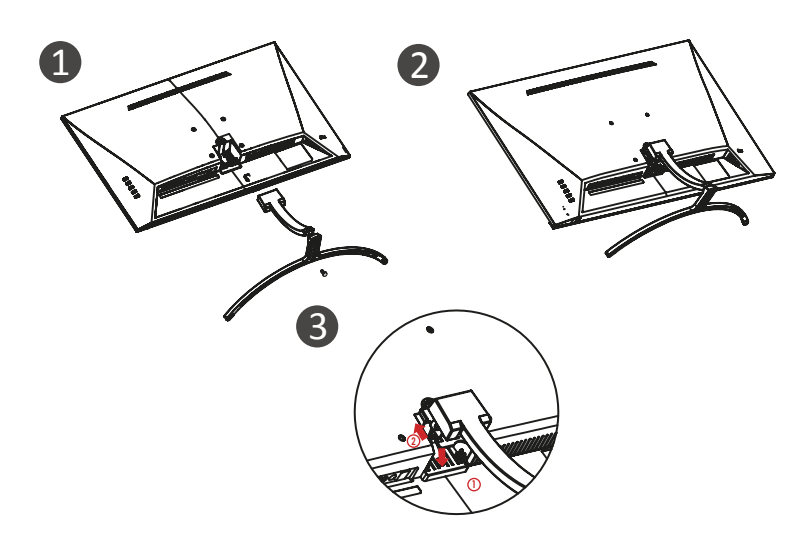

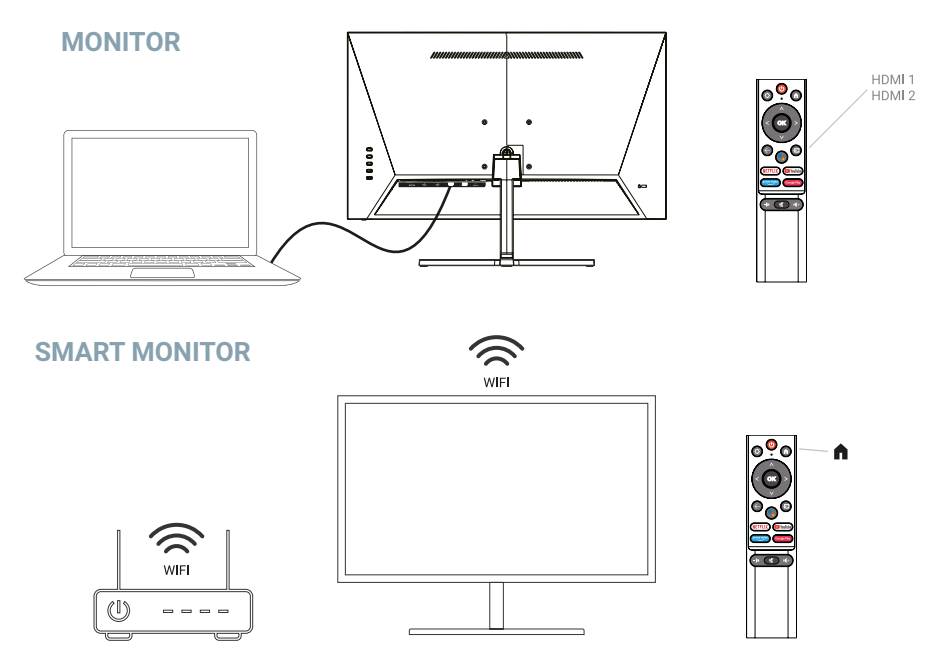

## **ESPECIFICACIONES TÉCNICAS**

**Temperatura de funcionamiento:** -10ºC — 45ºC

**Rango de frecuencia:** 2,400 GHz - 2,497 GHz (2,4 GHz) - 5,1 GHz - 5,9GHz (5 GHz)

#### **Potencia de salida de radiofrecuencia:** < 20dBm

Este equipo cumple con los límites de exposición a la radiación establecidos para un entorno no controlado. Este equipo debe instalarse y funcionar a una distancia mínima de 20cm entre el equipo y su cuerpo.

## **PUERTOS DE CONEXIÓN**

La información de configuración en la parte posterior del monitor varía según el modelo del producto. Lea lo siguiente antes de conectar el equipo.

- **1.** Antes de conectar el cable HDMI, asegúrese de conectarlo correctamente en los puertos dedicados así como en el dispositivo externo.
- **2.** Antes de conectar el equipo, asegúrese de quitar el cable de alimentación o el adaptador de corriente del producto y de los dispositivos externos para evitar daños al producto debido a cortocircuitos o sobrecorriente.
- **3.** Una vez que todos los cables de señal estén correctamente conectados, vuelva a conectar el cable de alimentación o el adaptador de alimentación al producto y a los dispositivos externos.
- **4.** Después de completar la conexión, asegúrese de leer el manual para familiarizarse con las características del producto, las precauciones y otra información necesaria para utilizar el equipo correctamente.

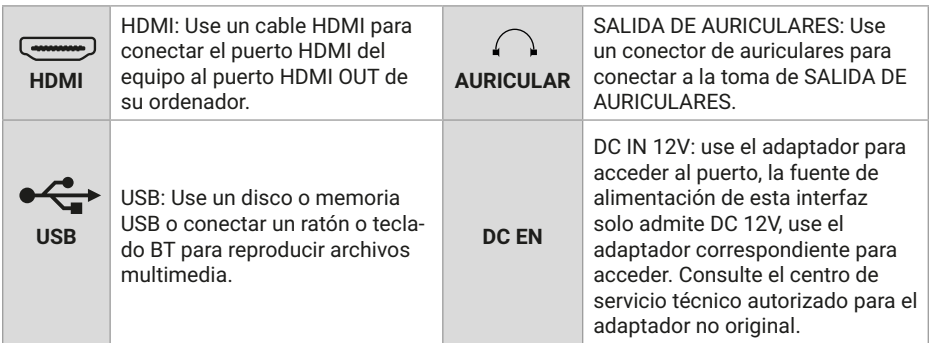

## **PANEL DE CONTROL**

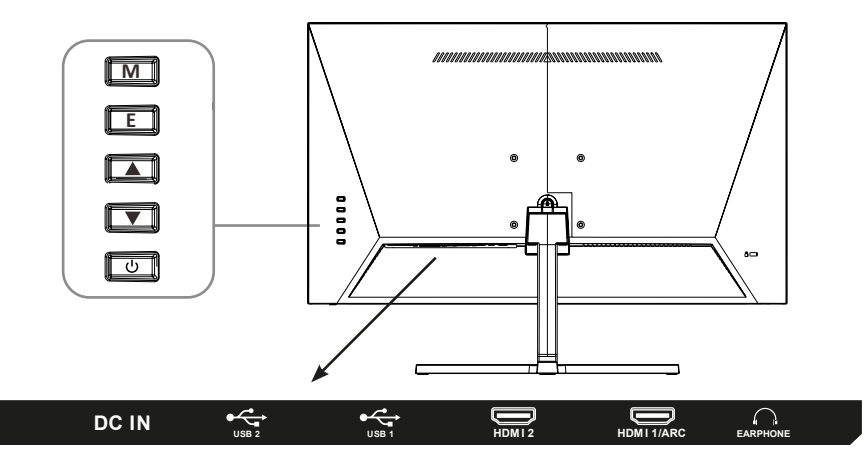

**M**: Configurar/confirmar: pulse para acceder a la interfaz de configuración, pulse nuevamente para confirmar la opción seleccionada.

- **E**: Entrada/Atrás.
- Arriba/Volumen +.
- ▼ Abajo/Volumen -.
- Encendido/apagado.

## **CONEXIÓN DE CABLE**

**Nota**: Este producto debe completar la configuración inicial antes de que pueda usarse normalmente. Las funciones del monitor pueden variar según el modelo, prevalecerá el producto real.

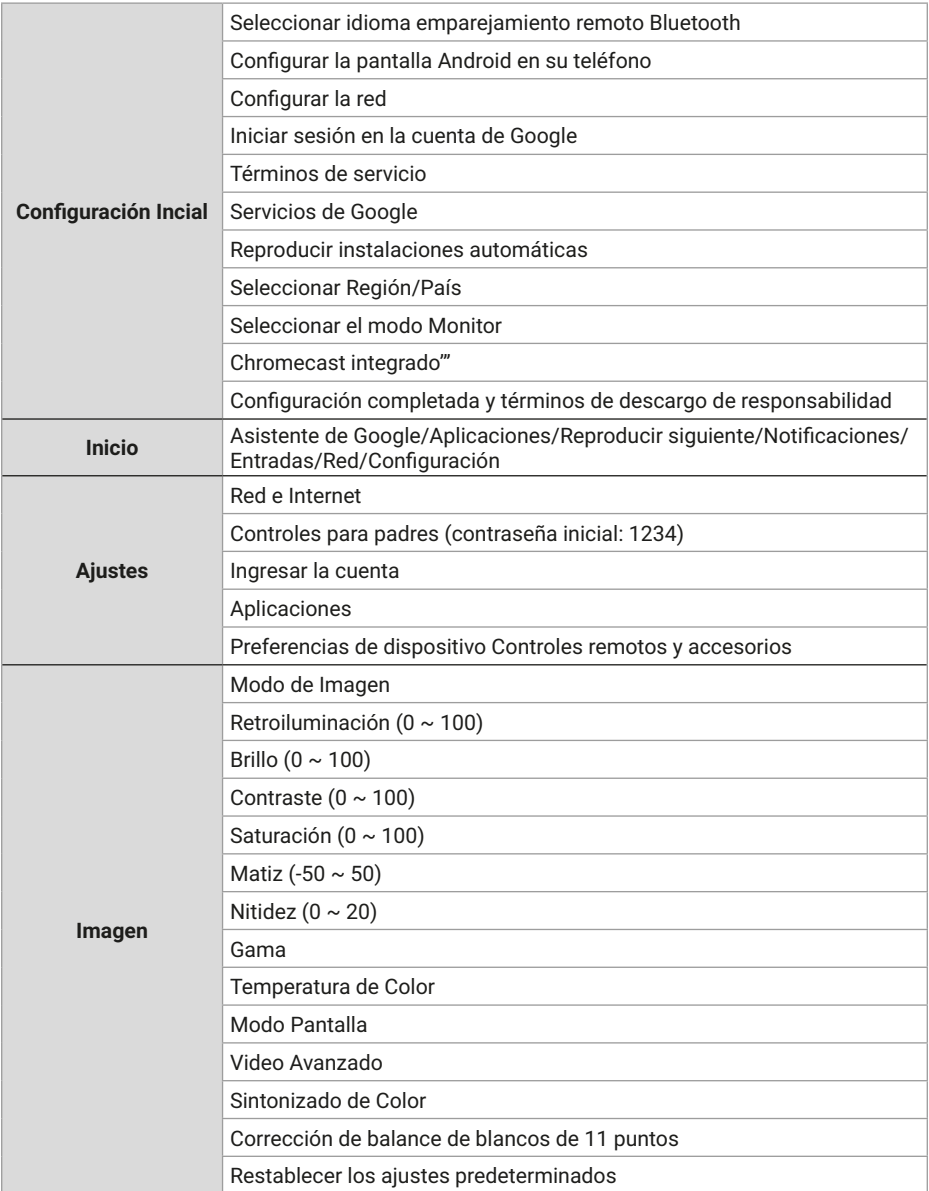

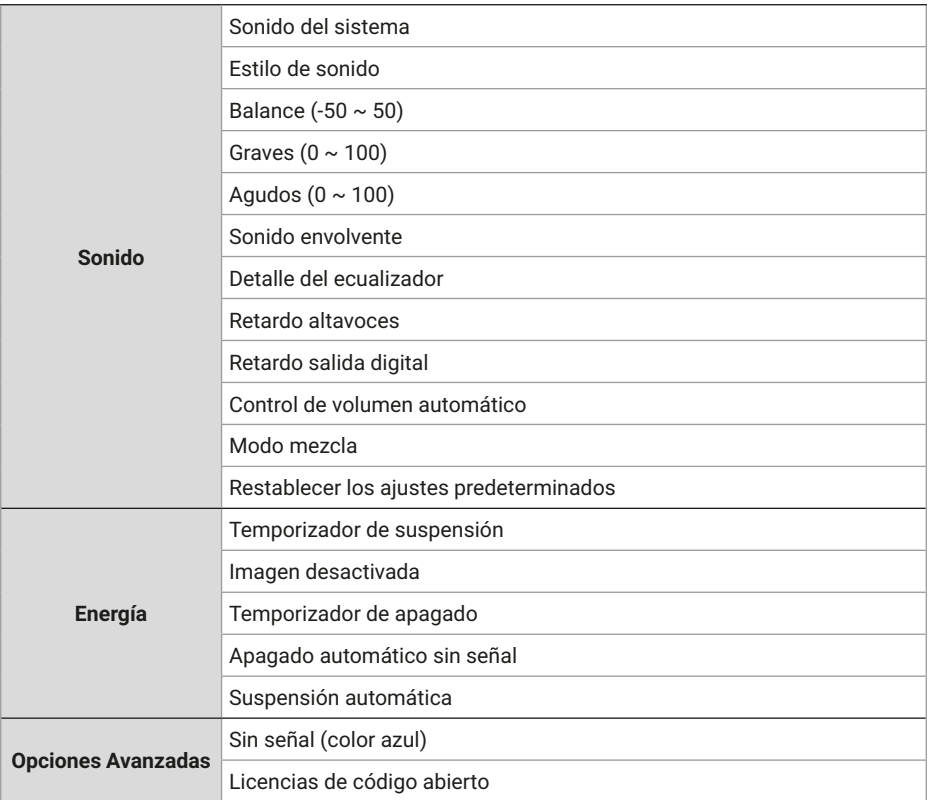

# **ESPECIFICACIÓN**

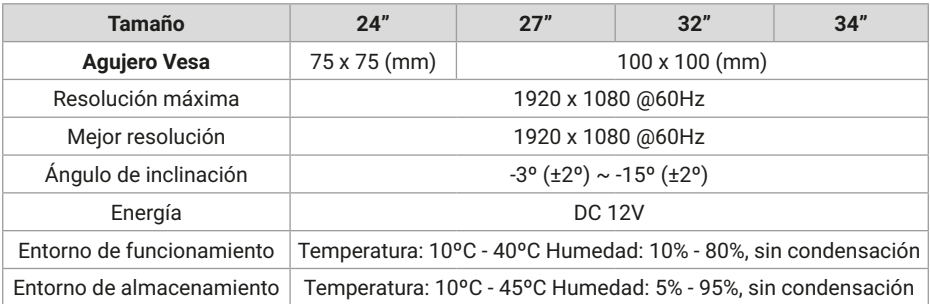

ES

## **CONTROL REMOTO**

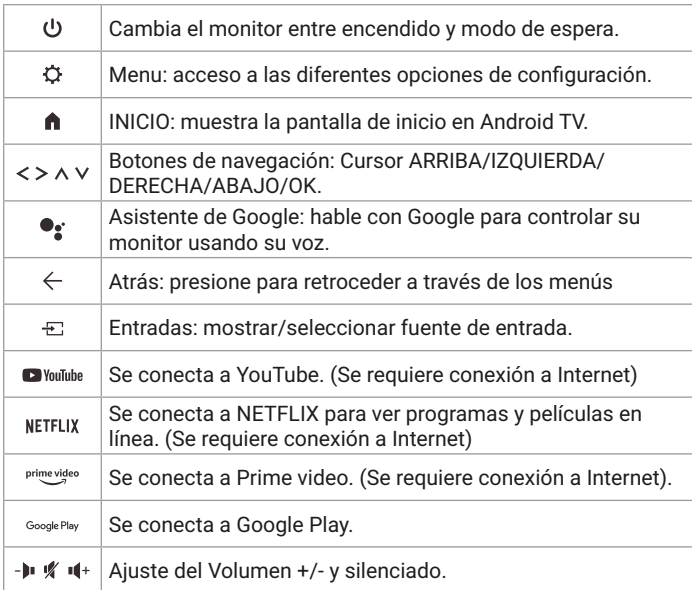

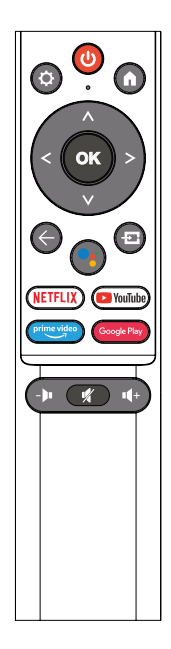

## **OTROS**

Características de uso y conexión:

- Este monitor se puede instalar en cualquier sistema Plug and Play compatible. La interacción entre el monitor y el sistema operativo proporciona condiciones óptimas de funcionamiento y configuración del monitor.
- En la mayoría de los casos, la instalación del monitor será automática a menos que el usuario elija otra configuración.

## **AYUDA**

Aparece una pantalla en blanco/No se enciende el producto:

- **1.** Por favor, compruebe si el adaptador de corriente está conectado correctamente.
- **2.** Compruebe si el adaptador de corriente está normalmente conectado a la toma de CA de 100-240 V.
- **3.** Verifique si la información del cable de detección de señal se muestra en la pantalla, verifique la conexión del cable entre el PC y este producto.
- **4.** Verifique si el cable HDMI se usa para la conexión, si conecta el cable HDMI después de iniciar el PC, o desconecta y vuelve a conectar el cable HDMI mientras usa el PC, es posible que la pantalla no muestre una imagen porque algunas tarjetas gráficas no pueden emitir una señal, en este caso, reinicie el PC después de conectar el cable HDMI.

## **LICENCIA**

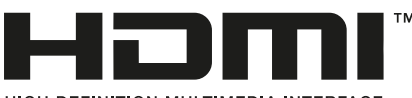

HIGH-DEFINITION MULTIMEDIA INTERFACE

Los términos HDMI e Interfaz multimedia de alta definición HDMI y el logotipo de HDMI son marcas comerciales o marcas comerciales registradas de HDMI Licensing LLC en los Estados Unidos y otros países.

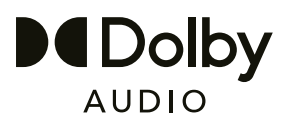

Fabricado bajo licencia de Dolby Laboratories.

Dolby, Dolby Audio y el símbolo de la doble-D son marcas registradas de Dolby Laboratories Licensing Corporation.

## TABELA DE CONTEÚDO

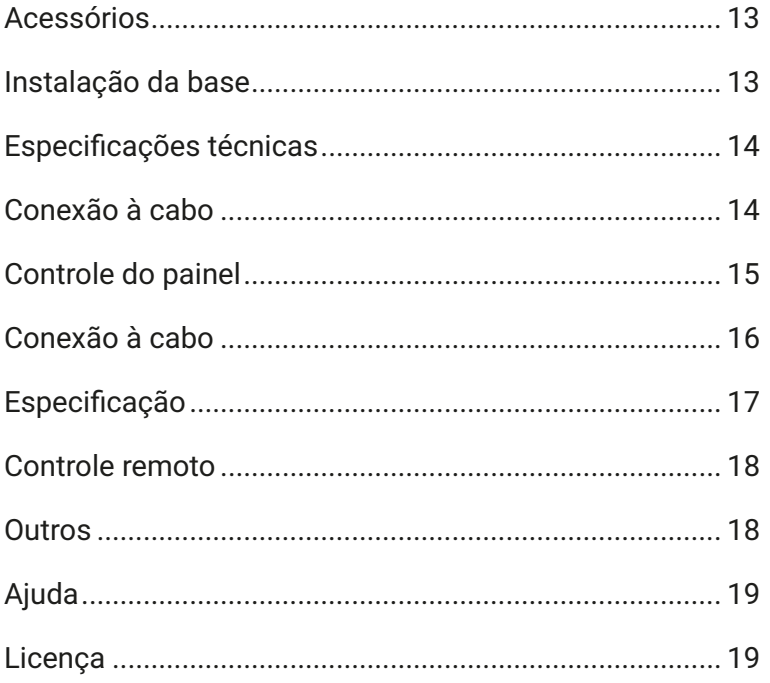

## **ACESSÓRIOS**

- **1.** Verifique se todos os itens estão incluídos.
- **2.** A cor e o formato do item podem variar de acordo com o modelo.
- **3.** Os cabos fornecidos podem variar dependendo do produto adquirido.

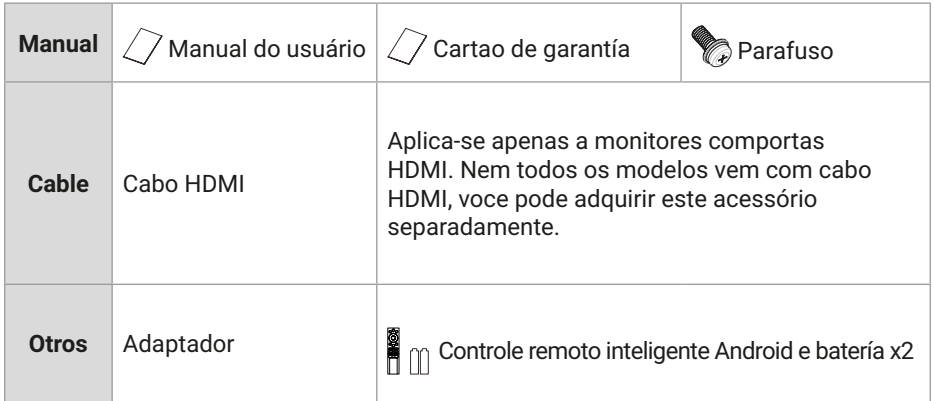

## **INSTALAÇÃO DA BASE**

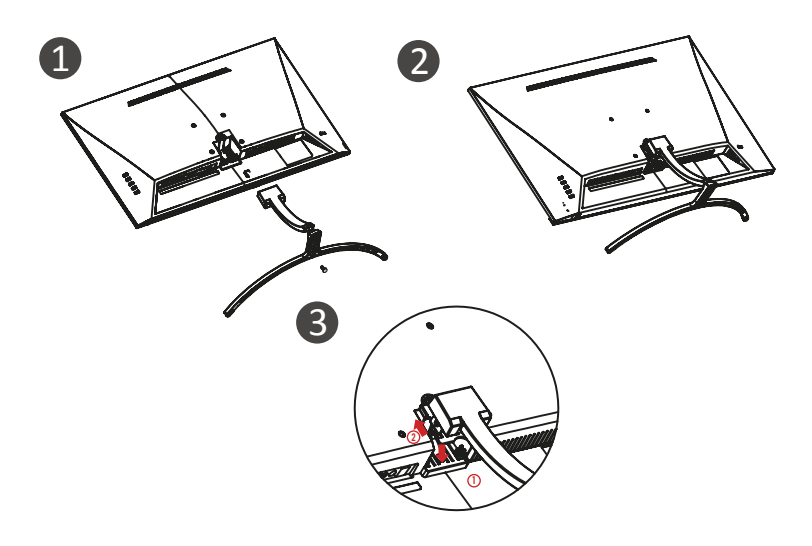

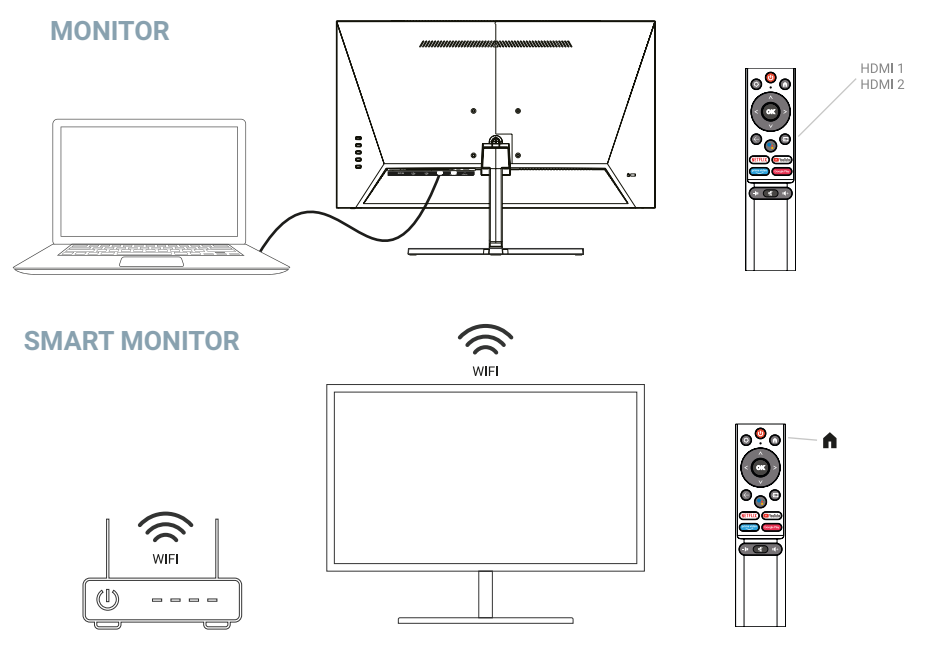

## **ESPECIFICAÇÕES TÉCNICAS**

**Temperatura de operação:** -10ºC — 45ºC

**Alcance de frequência:** 2,400 GHz - 2,497 GHz (2,4 GHz) - 5,1 GHz - 5,9GHz (5 GHz)

#### **Potência de saída de RF:** < 20dBm

Este equipamento está em conformidade com os limites de exposição à radiação estabelecidos para um ambiente não controlado. Este equipamento deve ser instalado e operado com uma distância mínima de 20cm entre o equipamento e seu corpo.

## **CONEXÃO À CABO**

As informações de configuração na parte traseira do monitor variam de acordo com o modelo do produto.Leia o seguinte antes de conectar o produto.

- **1.** Antes de conectar o produto, certifique-se de verificar as duas portas do cabo de sinal fornecido, bem como o formato e a posição das portas no produto e nos dispositivos externos.
- **2.** Antes de conectar o produto, certifique-se de remover o cabo de alimentação ou o adaptador de alimentação do produto e dos dispositivos externos para evitar danos ao produto devido a curtos-circuitos ou sobrecorrente.
- **3.** Depois que todos os cabos de sinal estiverem conectados corretamente, conecte o cabo de alimentação ou o adaptador de alimentação de volta ao produto e aos dispositivos externos.
- **4.** Depois de concluir a conexão, certifique-se de ler o manual para se familiarizar com os recursos do produto, precauções e outras informações necessárias para usar o produto corretamente.

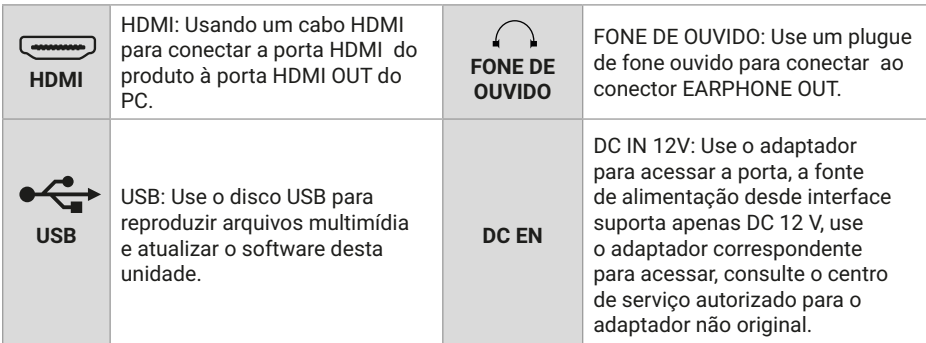

### **CONTROLO DO POINEL**

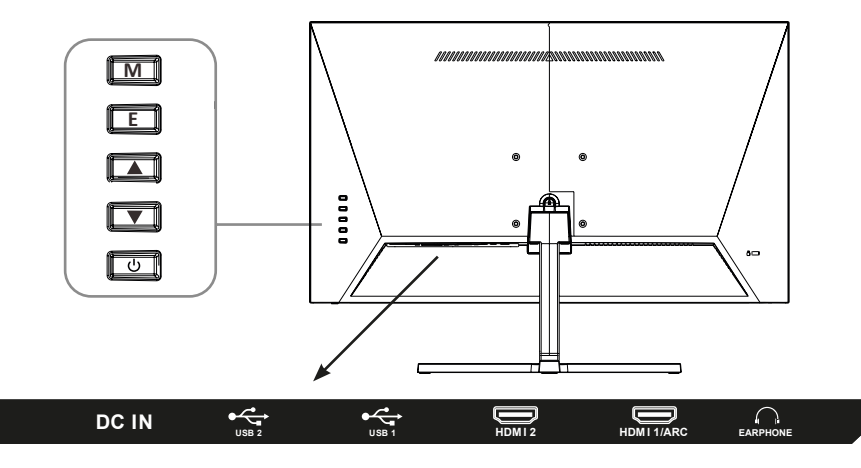

**M**: set/confirm: pressione para entrar na interface de configuração, pressione novamente para confirmar a função de opção.

- **E**: Entrada/Voltar.
- ▲ Para cima/Volume +.
- ▼ Baixo/Volume -.
- Ligar/desligar.

## **CONEXÃO À CABO**

**Observação**: Este produto deve concluir a configuração inicial antes de poder ser usado normalmente. As funções do monitor podem variar dependendo do modelo, prevalecendo o produto real.

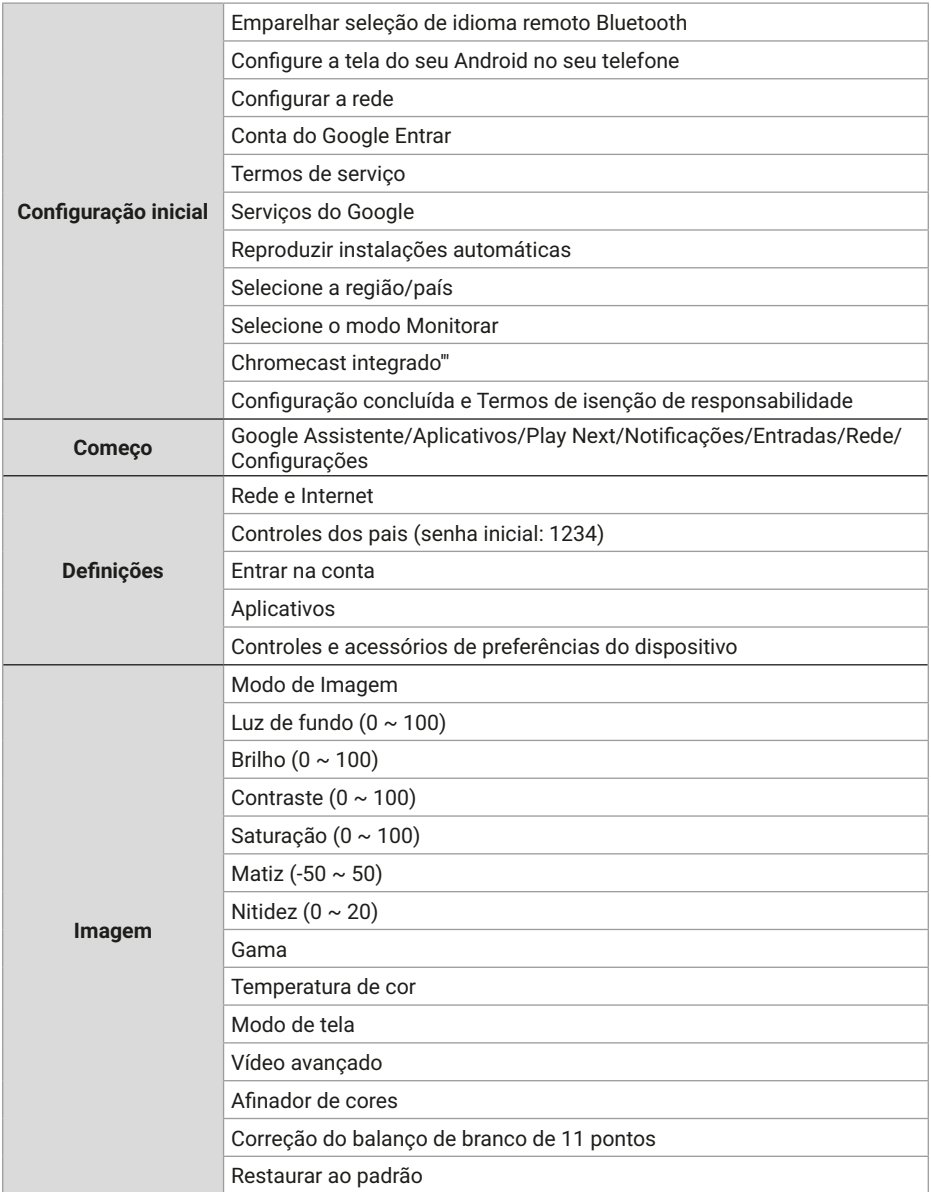

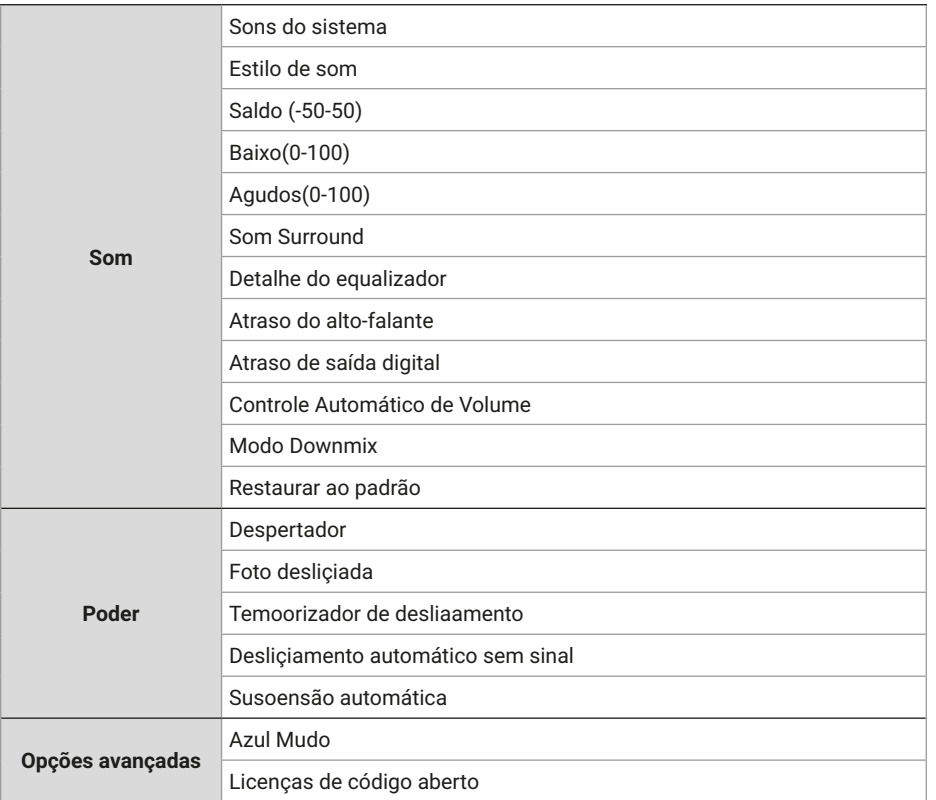

# **ESPECIFICAÇÃO**

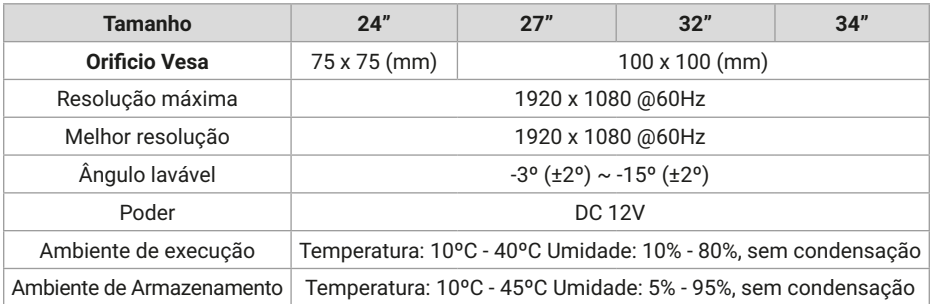

PT

## **CONTROLE REMOTO**

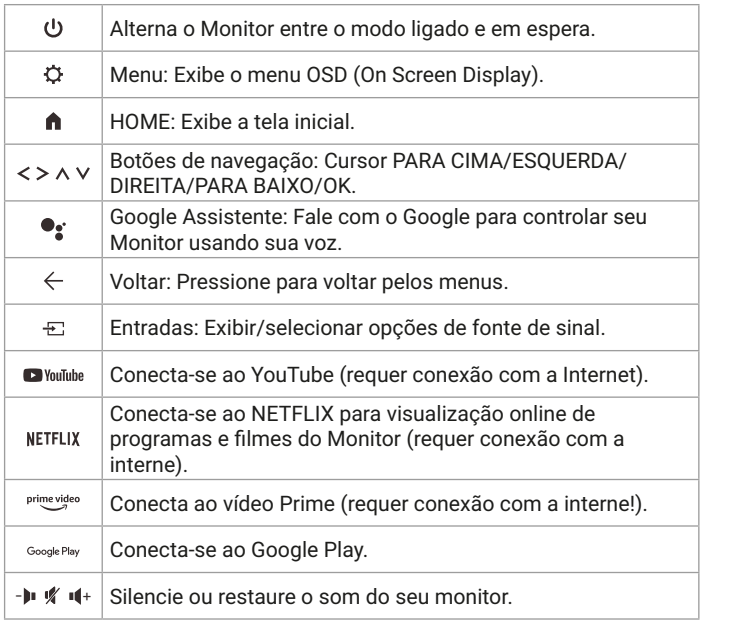

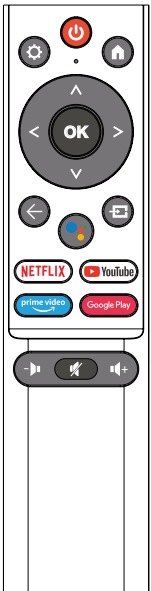

## **OUTRO**

Recursos Plug and Play:

- Este monitor pode ser instalado em qualquer sistema Plug and Play compatível. A interação entre o monitor e o sistema do computador fornece condições de operação e configurações do monitor ideais.
- Na maioria dos casos, a instalação do monitor será automática, a menos que o usuário escolha outra configuração.

## **AJUDA**

Aparece uma tela em branco/Não é possível ligar o produto:

- **1.** Verifique se o adaptador de energia está conectado corretamente.
- **2.** Verifique se o adaptador de energia está normalmente conectado ao soquete 100-240V AC.

PT

- **3.** Verifique se as informações do cabo de detecção de sinal são exibidas na tela, verifique a conexão do cabo entre o PC e este produto.
- **4.** Verifique se o cabo HDMI é usado para conexão, se você conectar o cabo HDMI depois que o PC for iniciado ou desconectar e reconectar o cabo HDMI enquanto estiver usando o PC, a tela pode não exibir uma imagem porque algumas placas gráficas não podem emitir um sinal , neste caso, reinicie o PC após conectar o cabo HDMI.

## **LICENÇA**

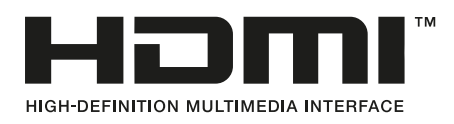

Os termos HDMI e HDMI High-Definition Multimedia Interface e o logotipo HDMI são marcas comerciais ou marcas registradas da HDMI Licensing LLC nos Estados Unidos e em outros países.

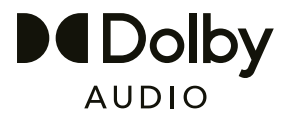

Fabricado sob licença da Dolby Laboratories. Dolby, Dolby Audio e o símbolo D-duplo são marcas comerciais da Dolby Laboratories Licensing Corporation.

## **TABLE OF CONTENTS**

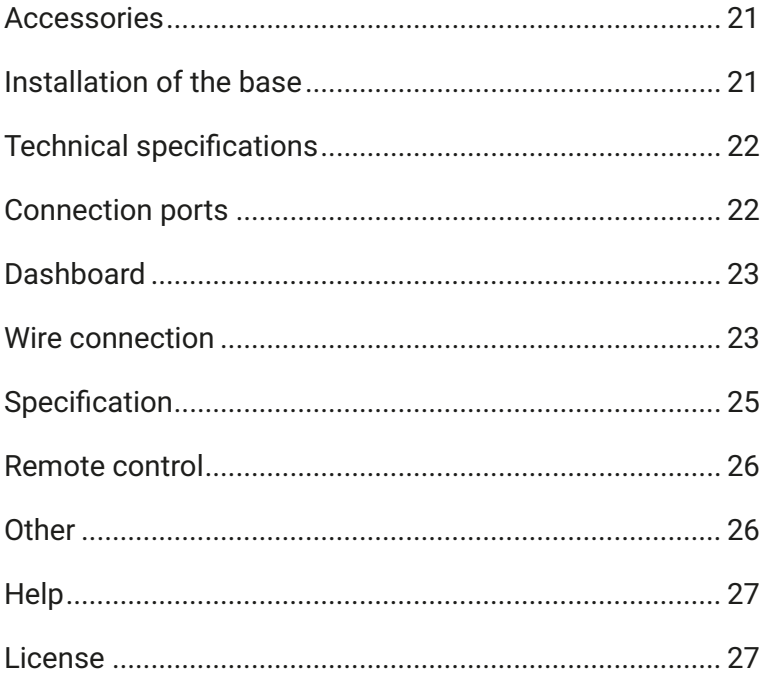

## **ACCESSORIES**

- **1.** Please check if all items are included in your monitor set.
- **2.** Item color and shape may vary by model.
- **3.** The cables provided may vary depending on the product purchased.

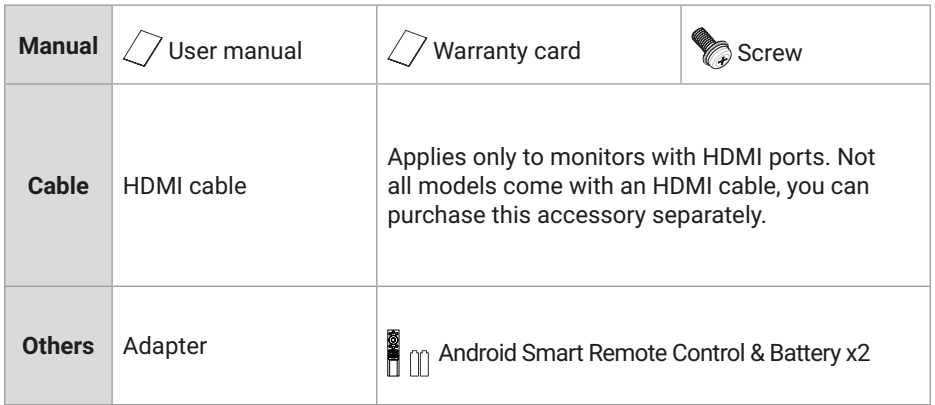

## **INSTALLATION OF THE BASE**

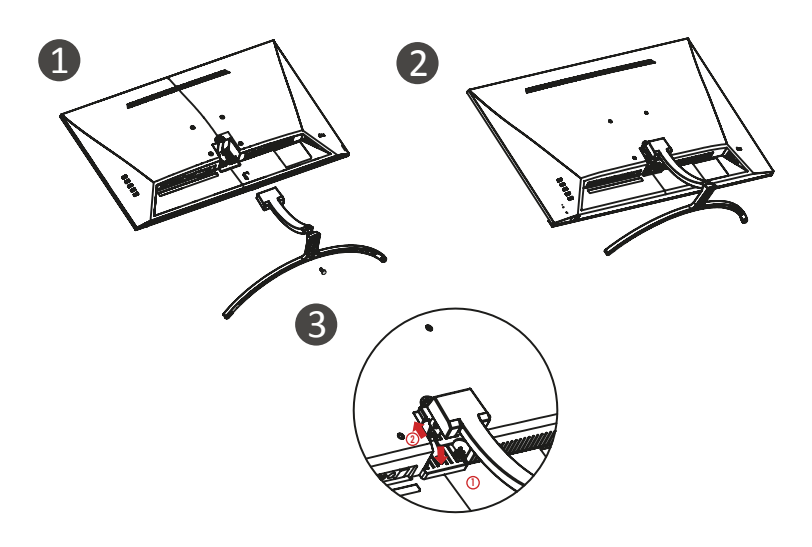

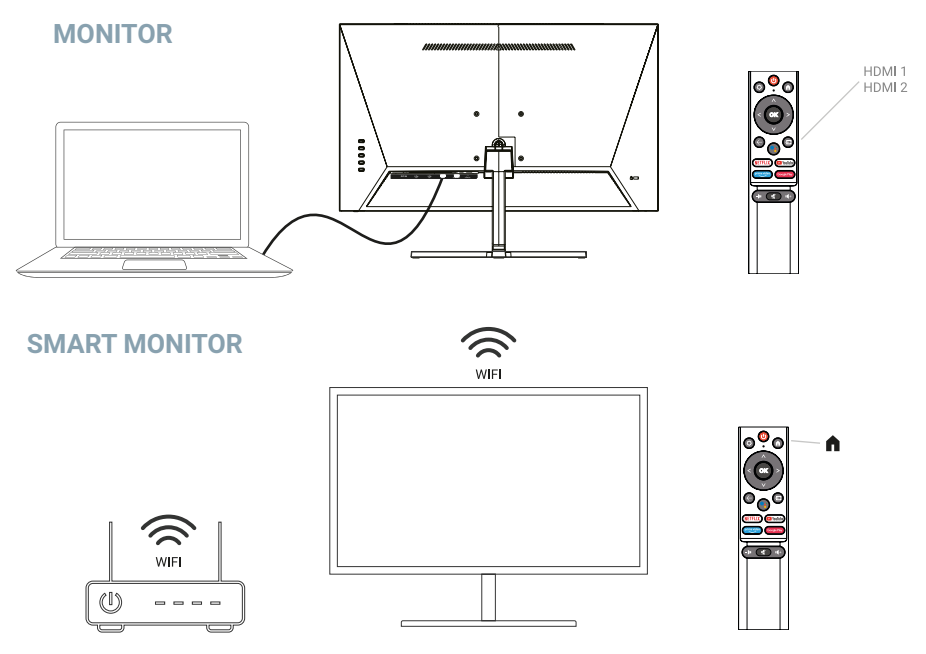

## **TECHNICAL SPECIFICATIONS**

**Operating temperature:** -10ºC — 45ºC

**Frequency range:** 2,400 GHz - 2,497 GHz (2,4 GHz) - 5,1 GHz - 5,9GHz (5 GHz)

#### **Max. RF Output Power:** < 20dBm

This equipment complies with radiation exposure limits set forth for an uncontrolled environment.This equipment should be installed and operated with minimum distance 20cm between the radiator & your body.

## **CABLE CONNECTION**

The configuration information on the back of the monitor varies by product model. Read the following before connecting the product.

- **1.** Before connecting the product, be sure to check the two ports of the supplied signal cable, as well as the shape and position of the ports on the product and external devices.
- **2.** Before connecting the product, be sure to remove the power cord or power adapter from the product and external devices to prevent damage to the product due to short circuits or overcurrent.
- **3.** After all signal cables are properly connected, connect the power cord or power adapter back to the product and external devices.
- **4.** After completing the connection, be sure to read the manual to familiarize yourself with the product features, precautions, and other information needed to use the product properly.

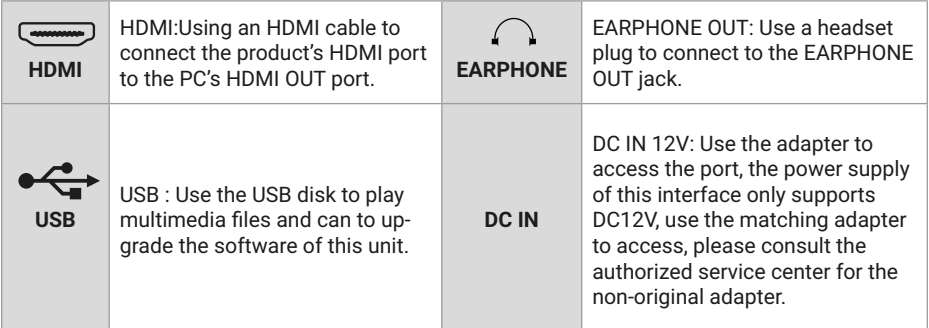

### **PANEL CONTROL**

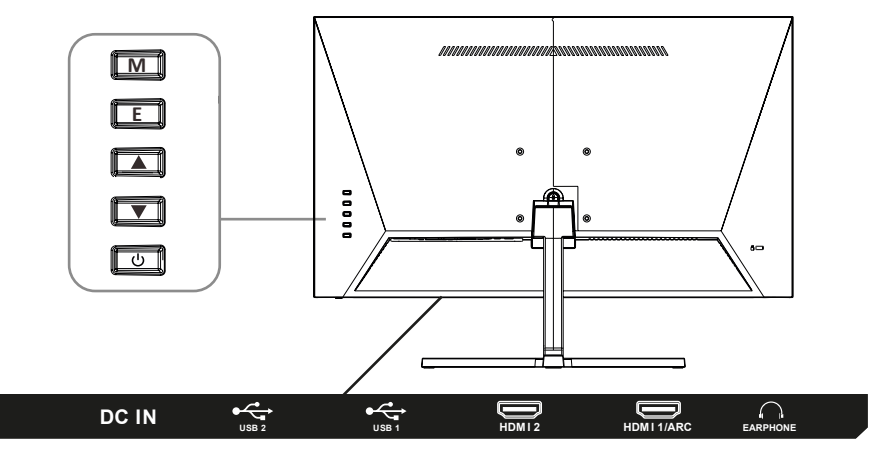

**M**: set/confirm: press to enter the setting interface, press again to confirm the option function.

- **E**: Input/Back.
- ▲ Up/Volume+.
- ▼ Down/volume-.
- Power on/off.

## **ADJUST THE MONITOR**

**Note**: This product must complete the initial setup before it can be used normally. The functions of the monitor may vary depending on the model, the actual product shall prevail.

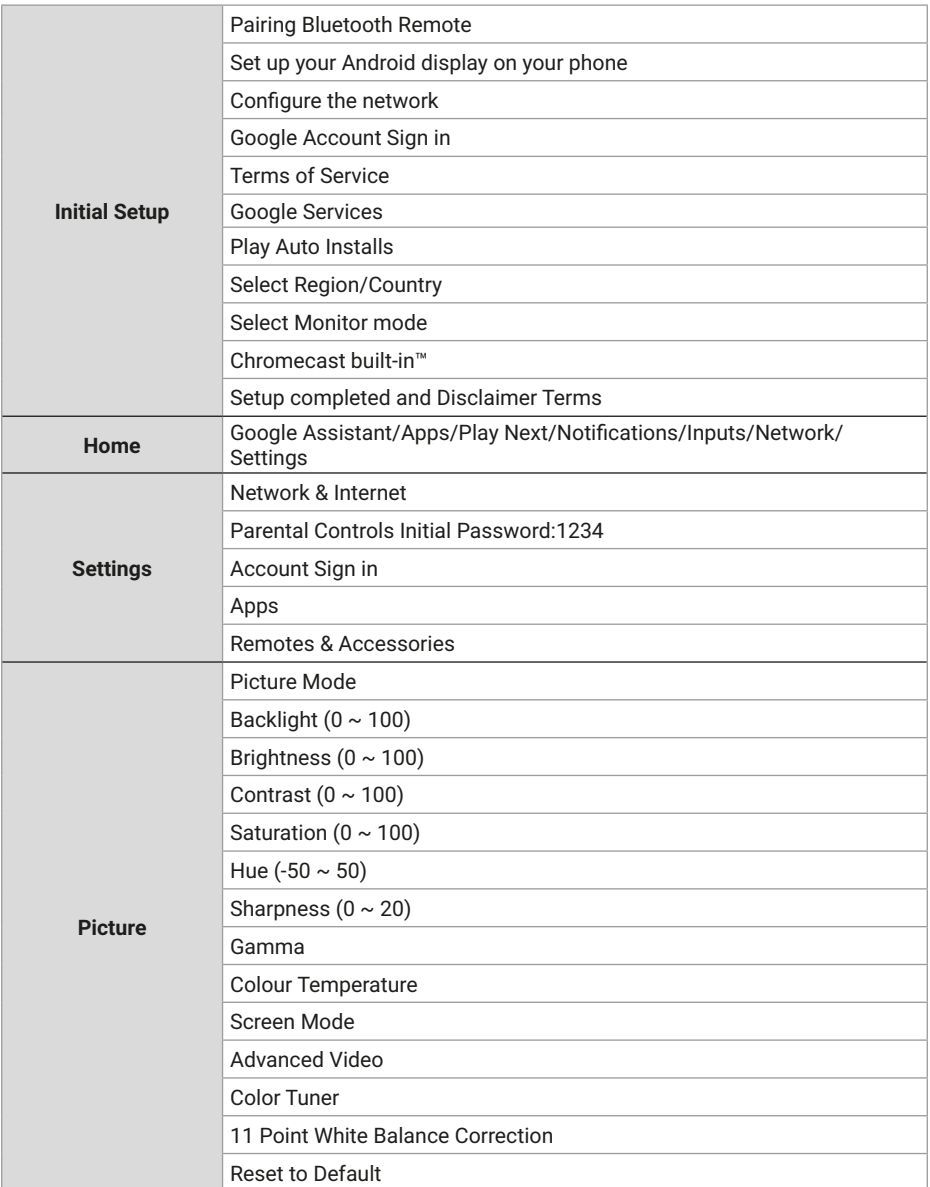

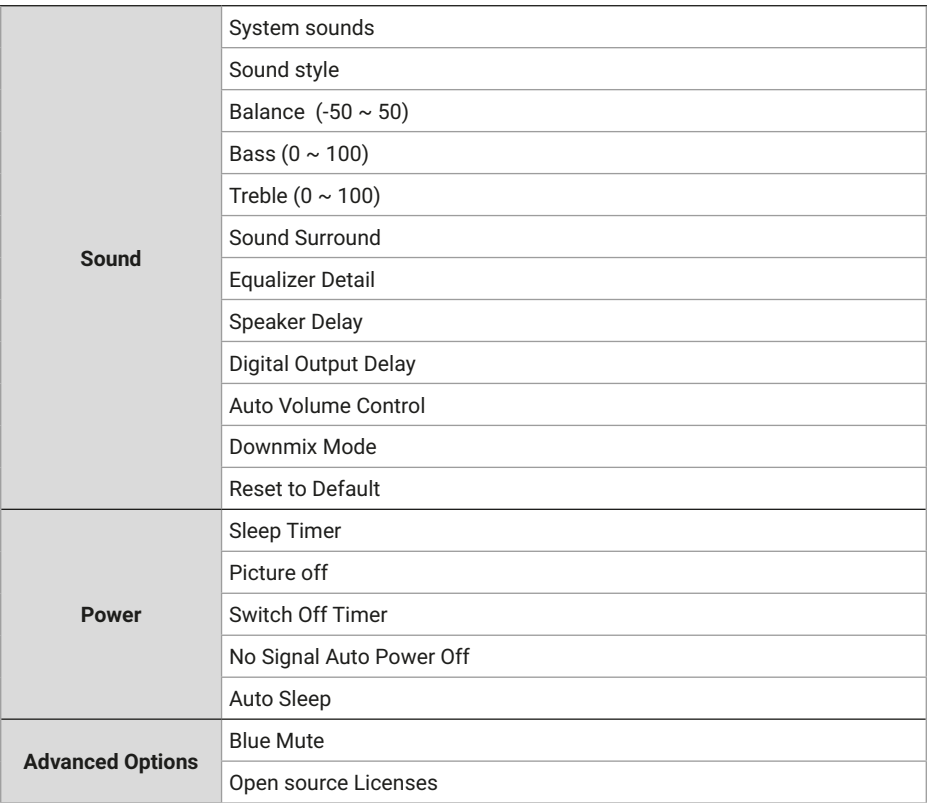

## **SPECIFICATION**

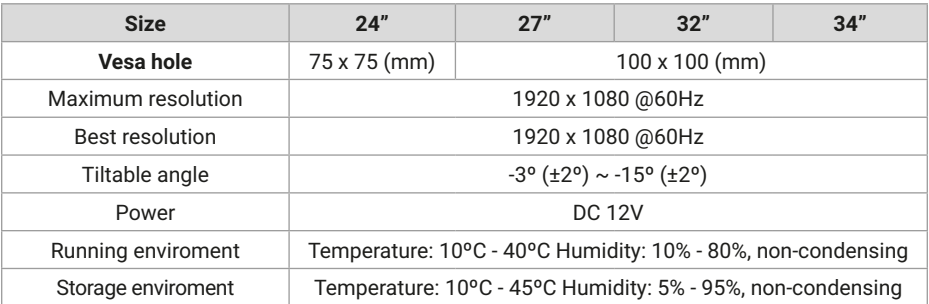

EN

## **REMOTE CONTROL**

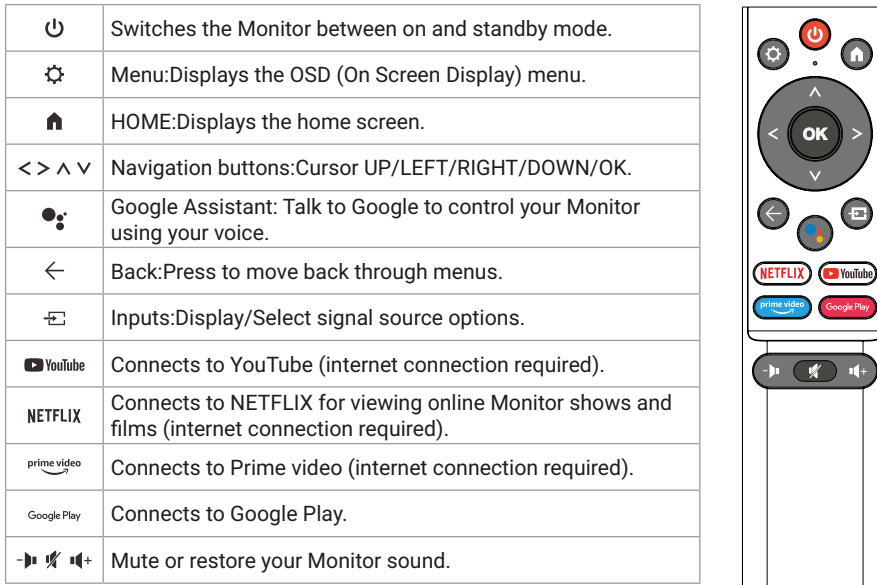

### **OTHER**

Plug and Play features:

- This monitor can be installed on any compatible Plug and Play system.The interaction between the monitor and the computer system provides optimal operating conditions and monitor settings.
- In most cases, the monitor installation will be automatic unless the user chooses another setting.

#### **HELP**

Blank screen appears/Cannot turn on the product:

- **1.** Please check if the power adapter is connected correctly.
- **2.** Please check whether the power adapter is normally connected to the 100- 240V AC socket.
- **3.** Please check whether the signal detection cable information is displayed on the screen, check the cable connection between the PC and this product.
- **4.** Please check whether the HDMI cable is used for connection, if you connect the HDMI cable after the PC is started, or disconnect and reconnect the HDMI cable while using the PC, the screen may not display an image because some graphics cards cannot output a signal, in this case, please restart the PC after connecting the HDMI cable..

## **LICENSE**

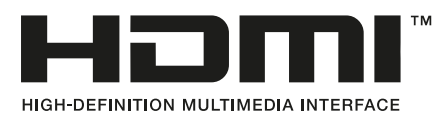

The terms HDMI and HDMI High-Definition Multimedia Interface,and the HDMI logo aretrademarks or registered trademarks of HDMI Licensing LLC in the United States and other countries.

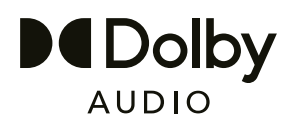

Manufactured under license from Dolby Laboratories. Dolby, Dolby Audio, and the double-D symbol are trademarks of Dolby Laboratories Licensing Corporation.

## **TABLE DES MATIÈRES**

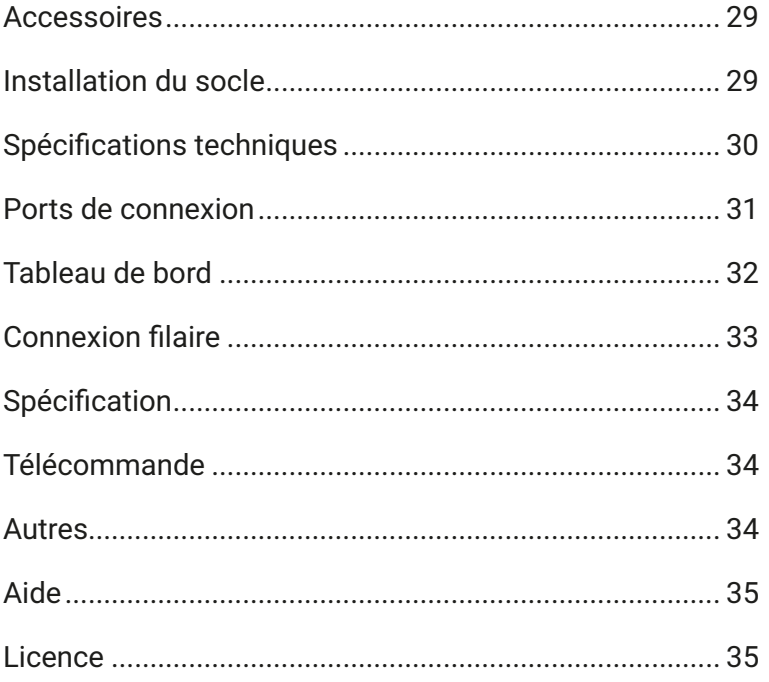

## **ACCESSOIRES**

- **1.** Veuillez vérifier si tous les éléments sont inclus dans votre ensemble de moniteurs.
- **2.** La couleur et la fonne de l'article peuvent varier selon le modèle.
- **3.** Les câbles fournis peuvent varier en fonction du produit acheté.

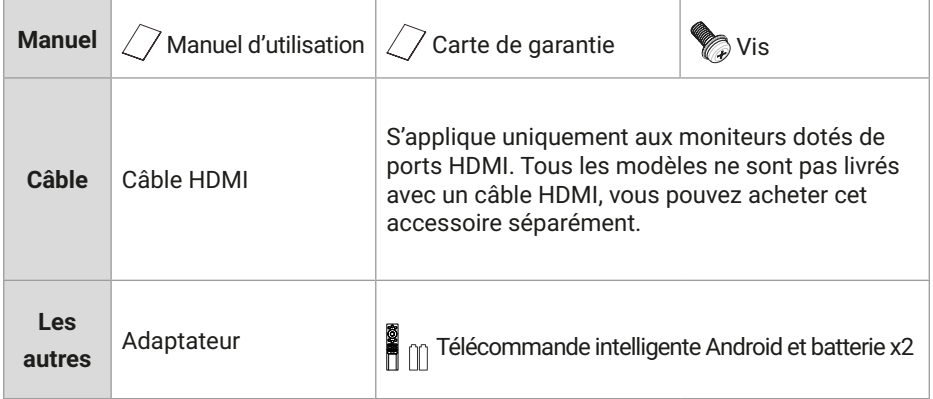

## **INSTALLATION DU SOCLE**

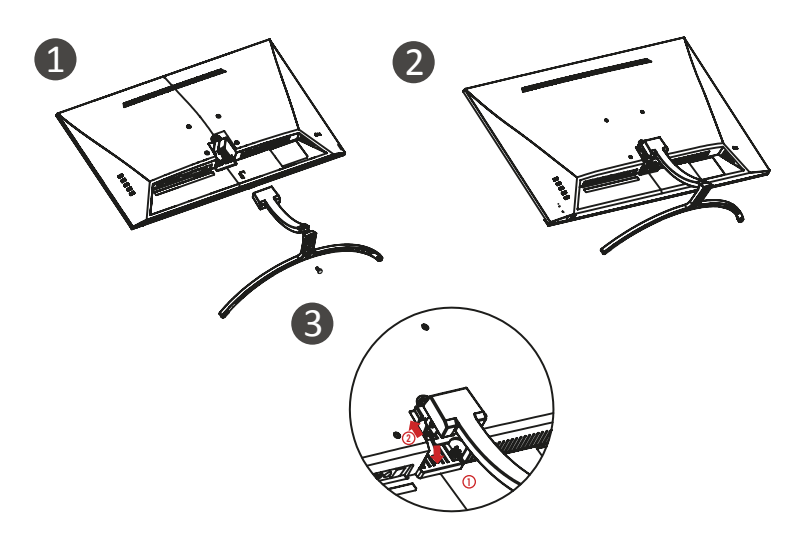

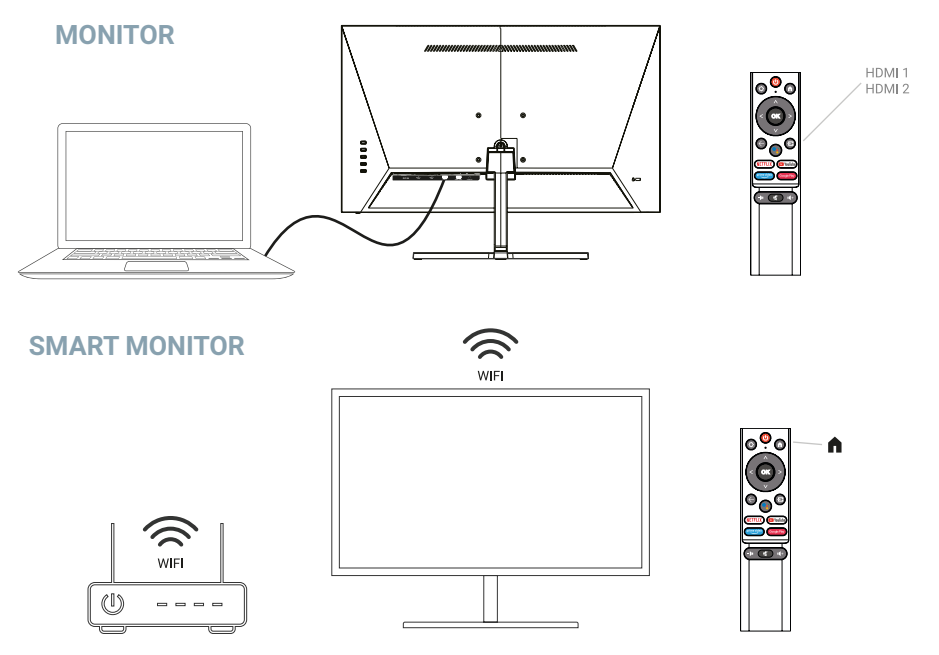

## **SPÉCIFICATIONS TECHNIQUES**

**Température de fonctionnement:** -10ºC — 45ºC

**Gamme de fréquences:** 2,400 GHz - 2,497 GHz (2,4 GHz) - 5,1 GHz - 5,9GHz (5 GHz)

#### **Max. Puissance de sortie RF:** < 20dBm

Cet équipement est conforme aux limites d'exposition aux rayonnements établies pour un environnement non contrôlé. Cetéquipementdoit être installé et utilisé avec une distance minimale de 20 cm entre le radiateur et votre corps.

## **CÂBLE DE CONNEXION**

Les informations de configuration à l'arrière du moniteur varient selon le modèle de produit. Lisez ce qui suit avant de connecter le produit.

- **1.** Avant de connecter le produit, assurez-vous de vérifier les deux ports du câble de signal fourni, ainsi que la forme et la position des ports sur le produit et les périphériques externes.
- **2.** Avant de connecter le produit, veillez à débrancher le cordon d'alimentation ou l'adaptateur secteur du produit et des périphériques externes pour éviter d'endommager le produit en raison de courts-circuits ou de surintensités.
- **3.** Une fois tous les câbles de signal correctement connectés, reconnectez le cordon d'alimentation ou l'adaptateur secteur au produit et aux périphériques externes.
- **4.** Une fois la connexion terminée, assurez-vous de lire le manuel pour vous familiariser avec les fonctionnalités du produit, les précautions et les autres informations nécessaires pour utiliser le produit correctement..

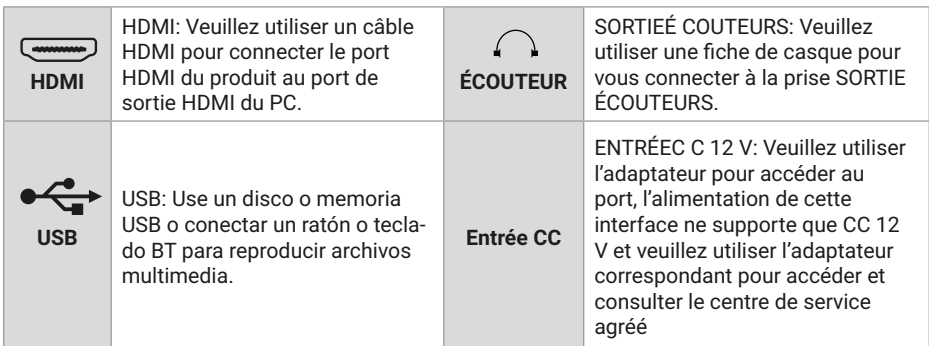

#### **PANNEAU DE COMMANDE**

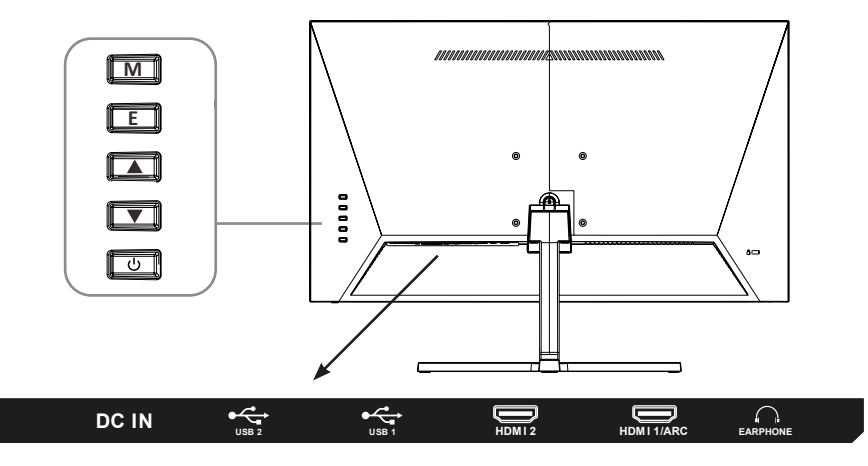

**M**: Régler/confirmer : appuyez sur pour entrer dans l'interface de réglage, appuyez sur à nouveau pour confirmer la fonction d'option

- **E**: Entrée/Retour.
- ▲ Haut/Volume+.
- ▼ Bas/volume-
- Mettre sous/hors tension.

## **CÂBLE DE CONNEXION**

**N.B**.: Ce produit doit terminer la configuration initiale avant de pouvoir être utilisé normalement. Les fonctions du moniteur peuvent varier selon le modèle, le produit réel prévaudra.

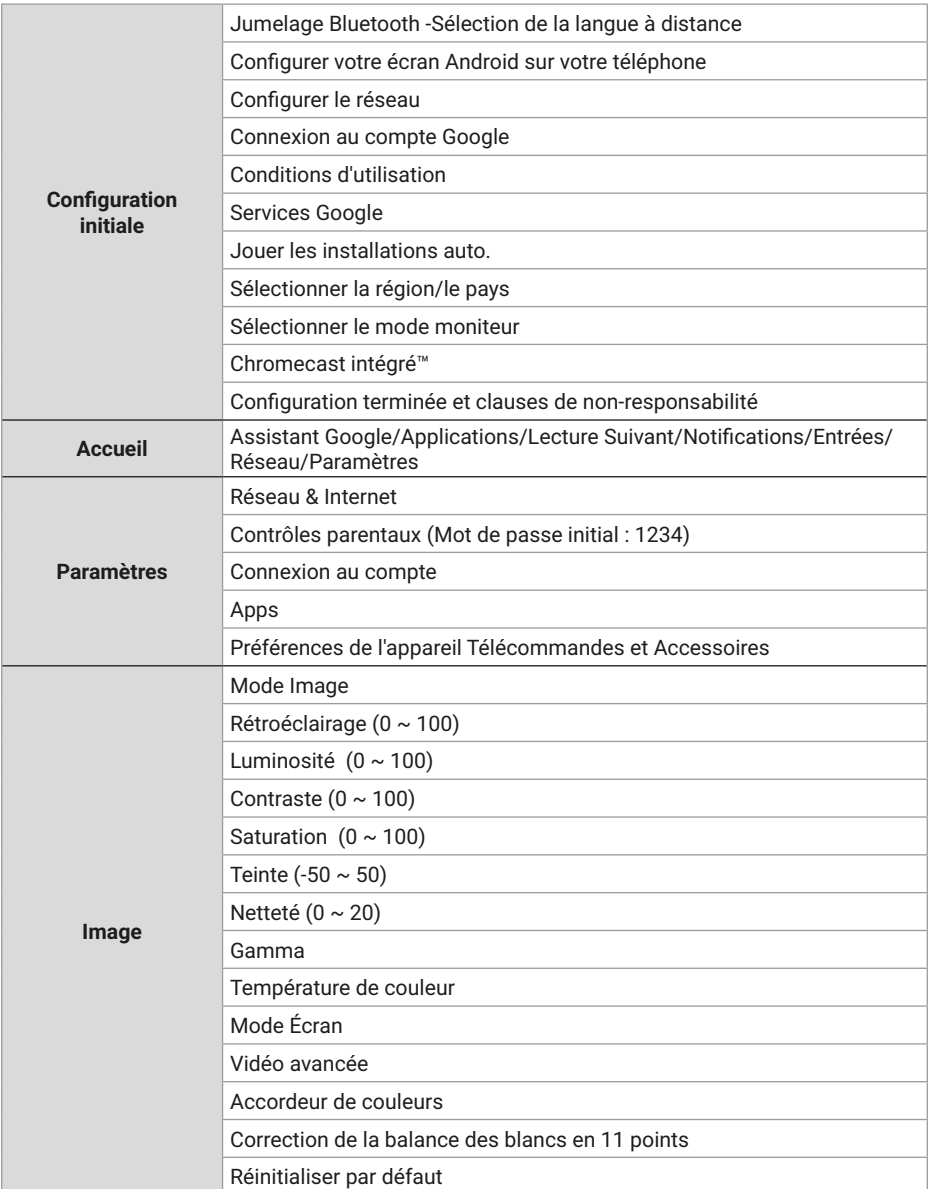

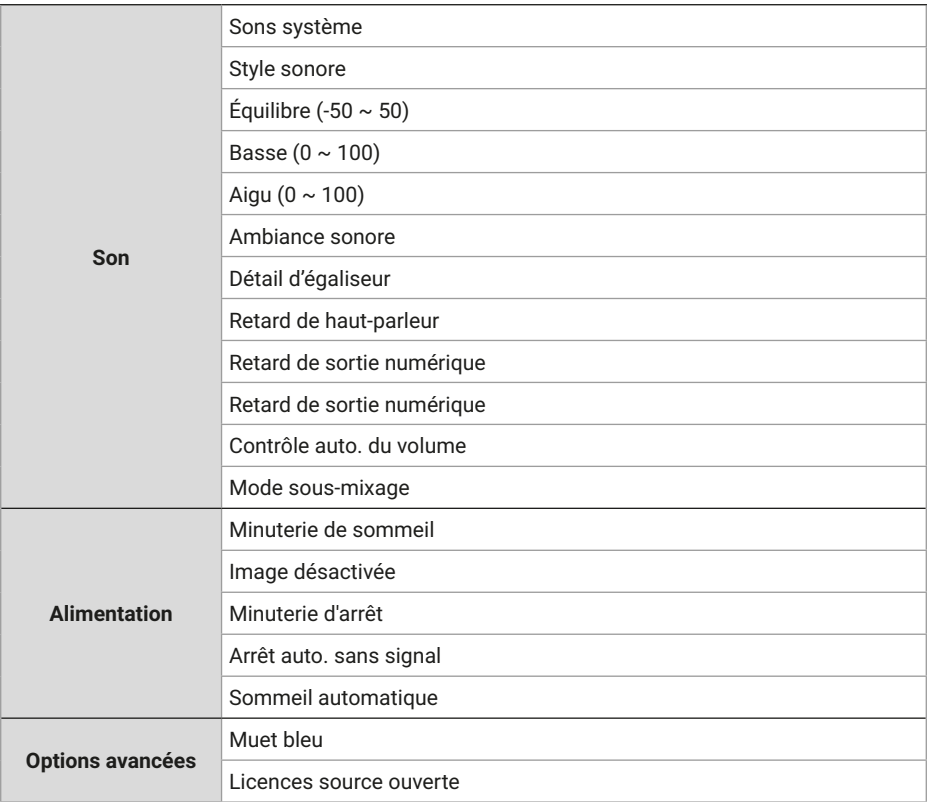

## **SPÉCIFICATION**

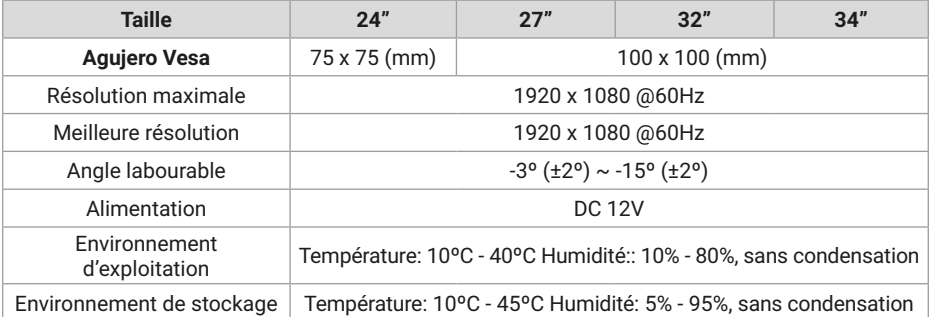

FR

# **TÉLÉCOMMANDE**

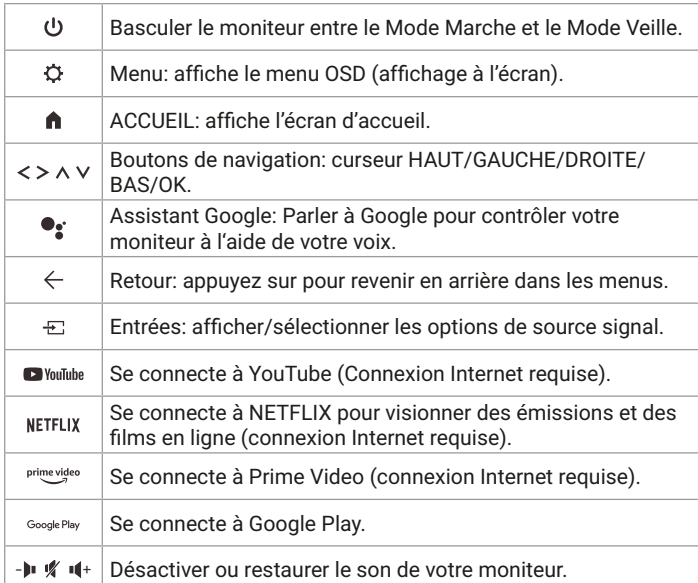

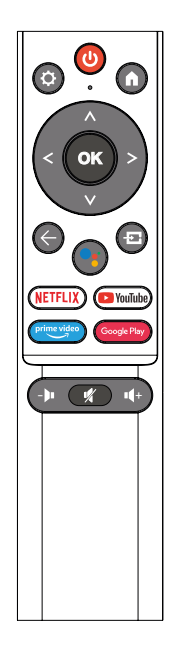

## **AUTRE**

Fonctionnalités Plug-and-Play:

- Ce moniteur peut être installé sur n'importe quel système Plug and Play compatible. L'interaction entre le moniteur et le système informatique fournit des conditions de fonctionnement et des paramètres de moniteur optimaux.
- Dans la plupart des cas, l'installation du moniteur sera automatique à moins que l'utilisateur ne choisisse un autre paramètre.

### **AIDER**

Un écran vide apparaît/Impossible d'allumer le produit:

- **1.** Veuillez vérifier si l'adaptateur secteur est correctement connecté.
- **2.** Veuillez vérifier si l'adaptateur secteur est normalement connecté à la prise 100-240V AC.
- **3.** Veuillez vérifier si les infonnations du câble de détection de signal sont affichées à l'écran, vérifiez la connexion du câble entre le PC et ce produit.
- **4.** Veuillez vérifier si le câble HDMI est utilisé pour la connexion, si vous connectez le câble HDMI après le démarrage du PC, ou déconnectez et reconnectez le câble HDMI lors de l'utilisation du PC, l'écran peut ne pas afficher d'image car certaines cartes graphiques ne peuvent pas émettre de signal, dans ce cas, veuillez redémarrer le PC après avoir connecté le câble HDMI.

## **LICENCE**

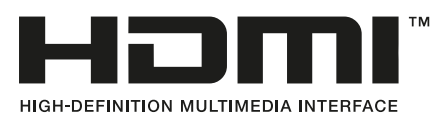

Les termes HDMI et HDMI High-Definition Multimedia Interface, ainsi que le logo HDMI sont des marques ou des marques déposées de HDMI Licensing LLC aux États-Unis et dans d'autres pays.

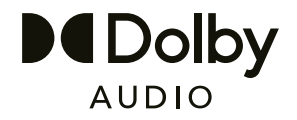

Fabriqué sous licence de Dolby Laboratories.

Dolby, Dolby Audio et le symbole double-D sont marques déposées de Dolby Laboratories Licensing Corporation.

## **SOMMARIO**

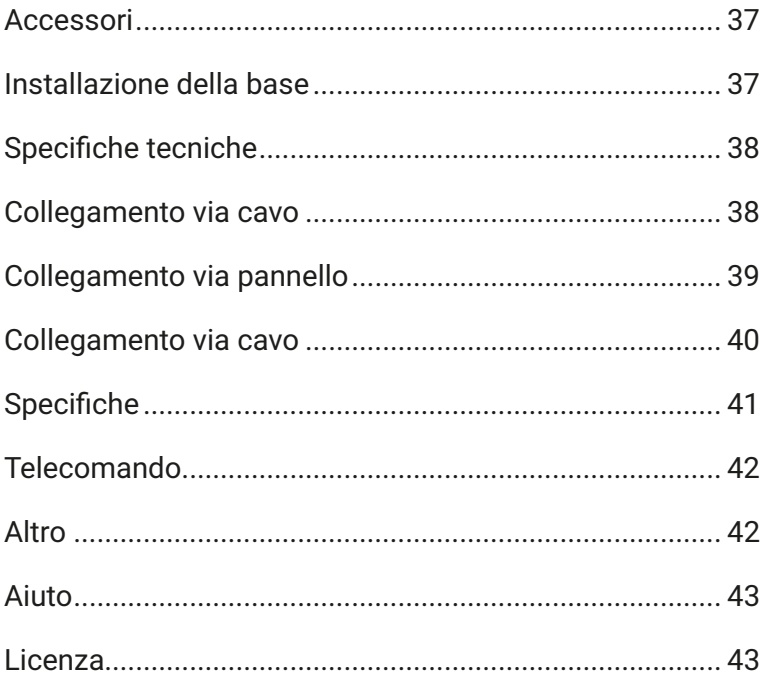

## **ACCESSORI**

- **1.** Si prega di verificare se tutti gli articoli sono inclusi nel set di monitor.
- **2.** Il colore e la forma dell'articolo possono variare in base al modello.
- **3.** I cavi fomiti possono variare a seconda del prodotto acquistato.

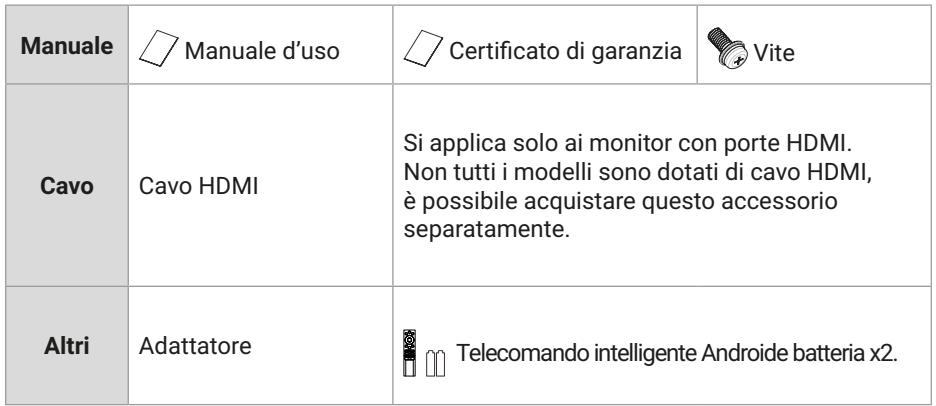

## **INSTALLAZIONE DELLA BASE**

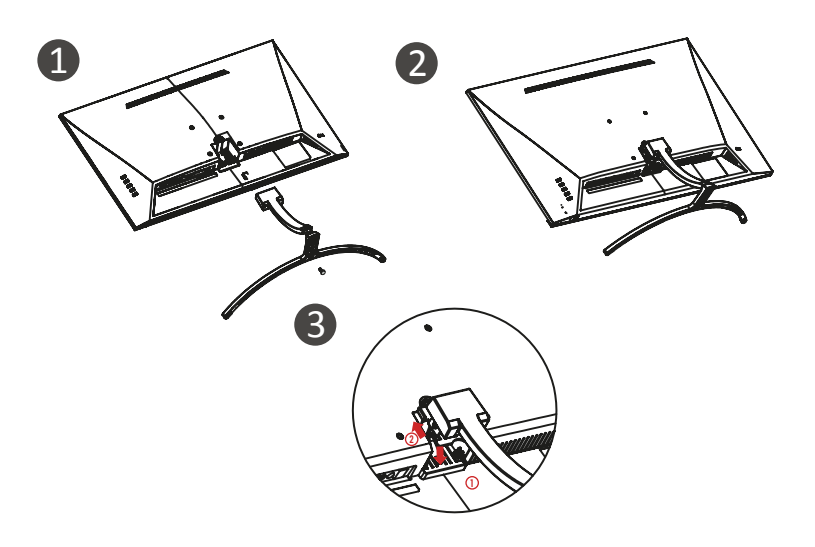

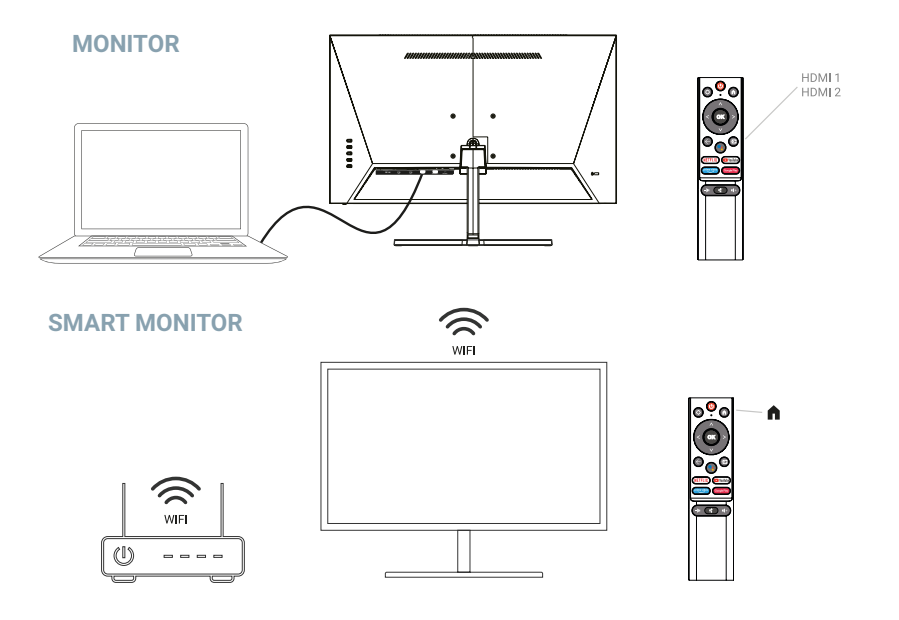

### **SPECIFICHE TECNICHE**

**Temperatura di esercizio:** -10ºC — 45ºC

**Intervallo di frequenze:** 2,400 GHz - 2,497 GHz (2,4 GHz) - 5,1 GHz - 5,9GHz (5 GHz)

**Massimo Potenza di uscita RF:** < 20dBm

Questa apparecchiatura è conforme ai limiti di esposizione alle radiazioni stabiliti per l'ambiente non controllato. Questa apparecchiatura deve essere installata e utilizzata con una distanza minima di 20 cm tra il radiatore e il corpo.

## **COLLEGAMENTO VIA CAVO**

Le informazioni di configurazione sul retro del monitor variano in base al modello del prodotto. Leggere quanto segue prima di collegare il prodotto.

- **1.** Prima di collegare il prodotto, accertarsi di controllare le due porte del cavo di segnale in dotazione, nonché la forma e la posizione delle porte sul prodotto e sui dispositivi esterni.
- **2.** Prima di collegare il prodotto, assicurarsi di rimuovere il cavo di alimentazione o l'adattatore di alimentazione dal prodotto e dai dispositivi esterni per evitare danni al prodotto dovuti a cortocircuiti o sovracorrente.
- **3.** Dopo che tutti i cavi di segnale sono stati collegati correttamente, ricollegare il cavo di alimentazione o l'adattatore di alimentazione al prodotto e ai dispositivi esterni.
- **4.** Dopo aver completato la connessione, assicurarsi di leggere il manuale per familiarizzare con le caratteristiche del prodotto, le precauzioni e altre informazioni necessarie per utilizzare correttamente il prodotto..

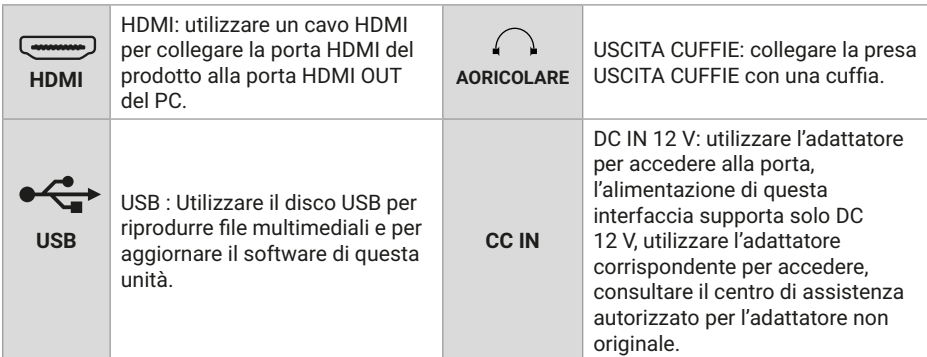

### **COLLEGAMENTO VIA PANNELLO**

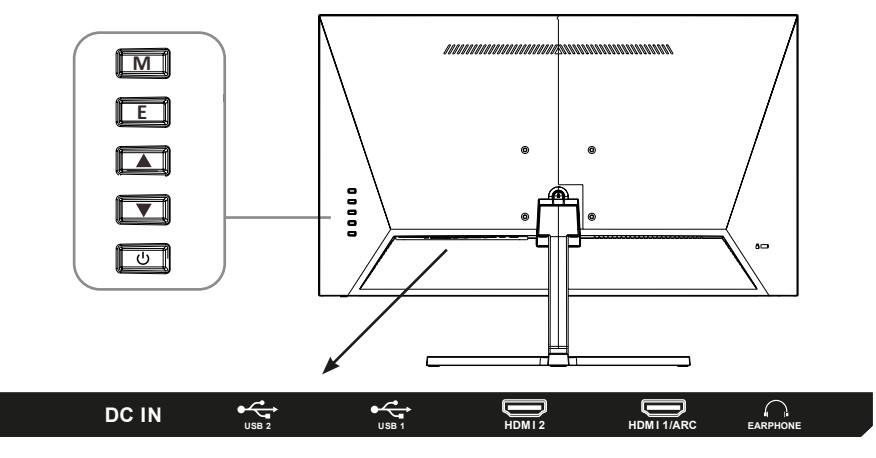

**M**: impostare/confermare: premere per accedere all'interfaccia di impostazione, premere nuovamente per confermare la funzione dell'opzione.

- **E**: Ingressi/Retro.
- ▲ Su/Volume+.
- Giù/volume-.
- Accensione e spegnimento.

## **COLLEGAMENTO VIA CAVO**

**Nota**: Questo prodotto deve completare la configurazione iniziale prima di poter essere utilizzato normalmente. Le funzioni del monitor possono variare a seconda del modello, farà fede il prodotto effettivo.

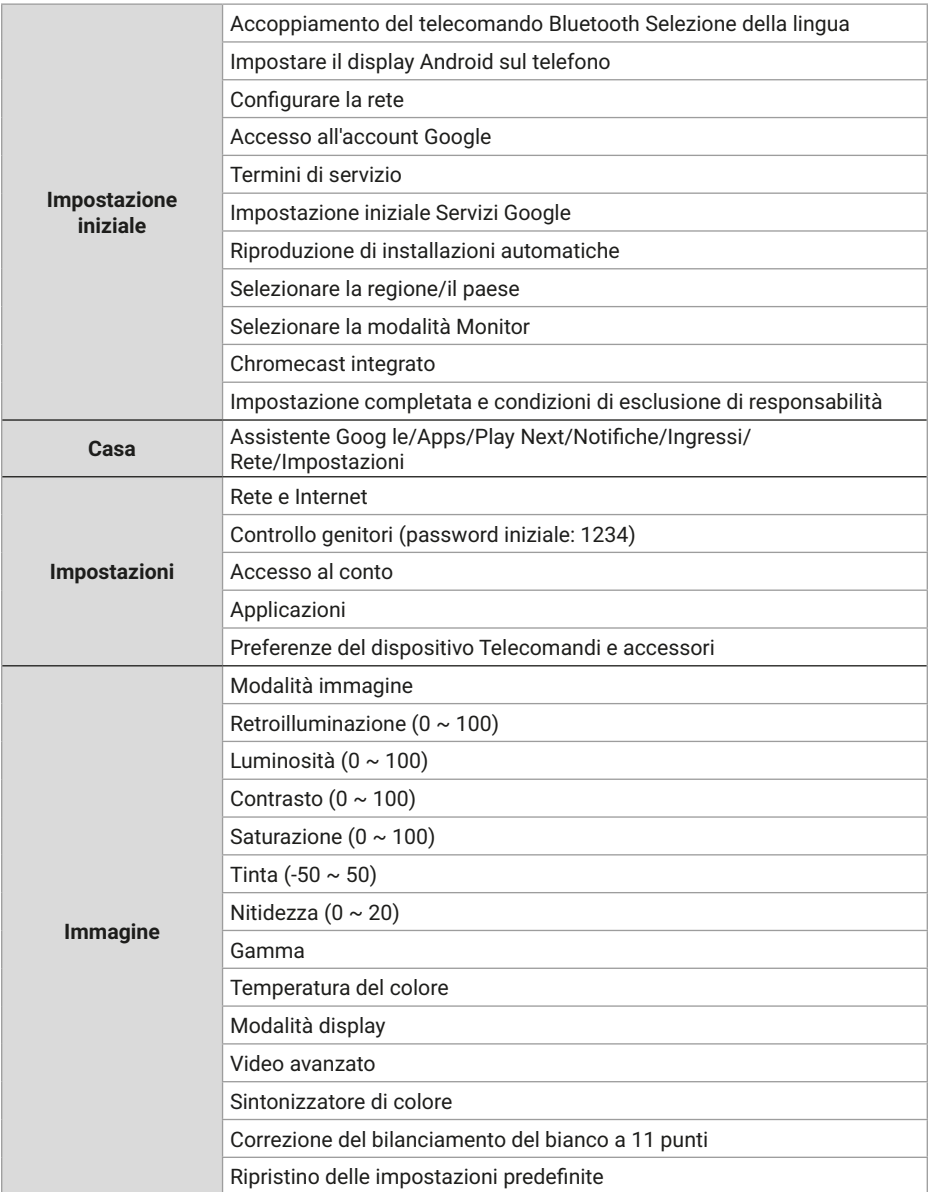

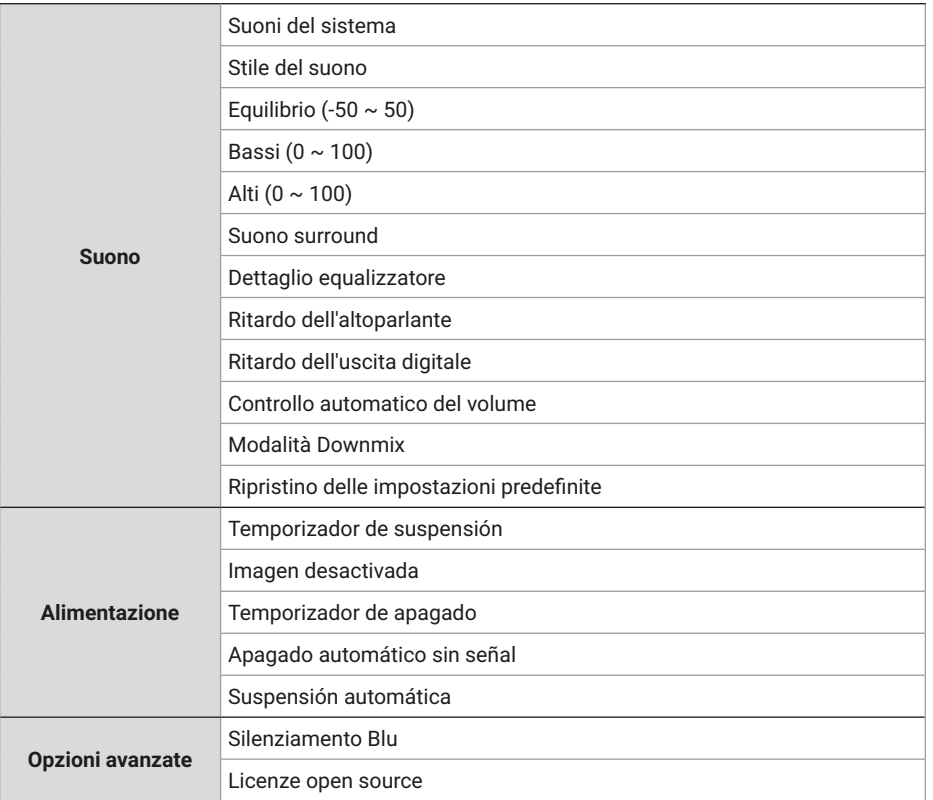

## **SPECIFICHE**

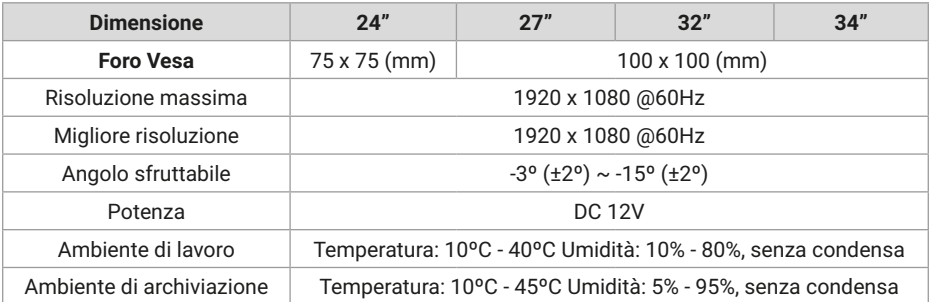

## **TELECOMANDO**

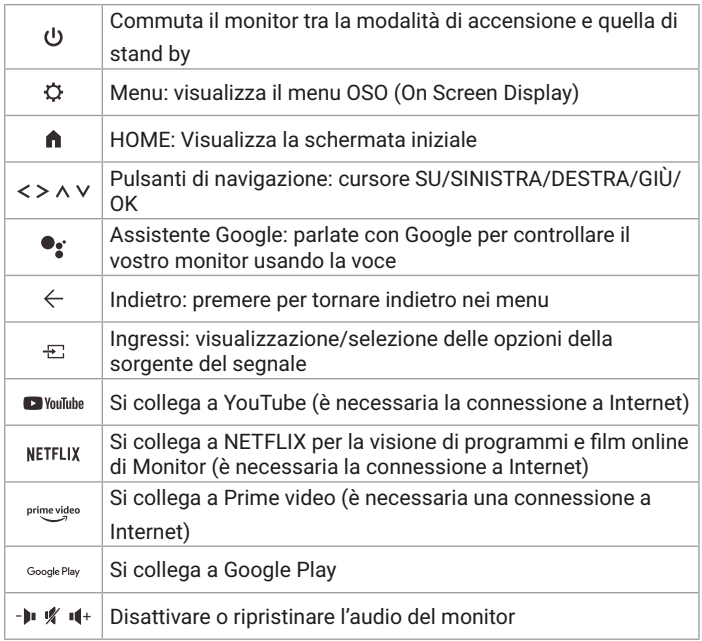

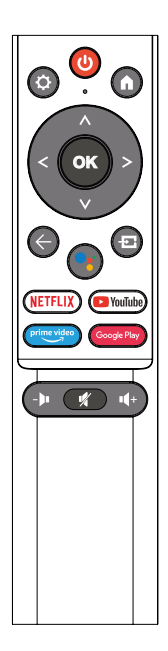

## **ALTRO**

Funzionalità Plug and Play:

- Questo monitor può essere installato su qualsiasi sistema Plug and Play compatibile. L'interazione tra il monitor e il sistema informatico fornisce condizioni operative e impostazioni del monitor ottimali.
- Nella maggior parte dei casi, l'installazione del monitor sarà automatica a meno che l'utente non scelga un'altra impostazione.

## **AIUTO**

Viene visualizzata una schermata vuota/Impossibile accendere il prodotto:

- **1.** Si prega di verificare se l'adattatore di alimentazione è collegato correttamente.
- **2.** Verificare se l'alimentatore è normalmente collegato alla presa da 100-240 V CA.
- **3.** Verificare se le informazioni sul cavo di rilevamento del segnale sono visualizzate sullo schermo, verificare la connessione del cavo tra il PC e questo prodotto.
- **4.** Verificare se il cavo HDMI viene utilizzato per la connessione, se si collega il cavo HDMI dopo l'awio del PC o scollegare e ricollegare il cavo HDMI durante l'utilizzo del PC, lo schermo potrebbe non visualizzare un'immagine perché alcune schede grafiche non possono emettere un segnale , in questo caso, riawiare il PC dopo aver collegato il cavo HDMI.

## **LICENZA**

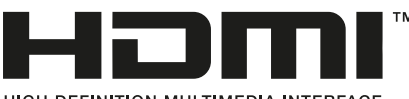

HIGH-DEFINITION MULTIMEDIA INTERFACE

I termini HDMI e HDMI High-Definition Multimedia lnterface e il logo HDMI sono marchi o marchi registrati di HDMI Licensing LLC negli Stati Uniti e in altri paesi.

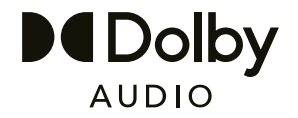

Prodotto su licenza dei Dolby Laboratories.

Dolby, Dolby Audio e il simbolo della doppia-D lo sono marchi di Dolby Laboratories Licensing Corporation.

## **INHALTSVERZEICHNIS**

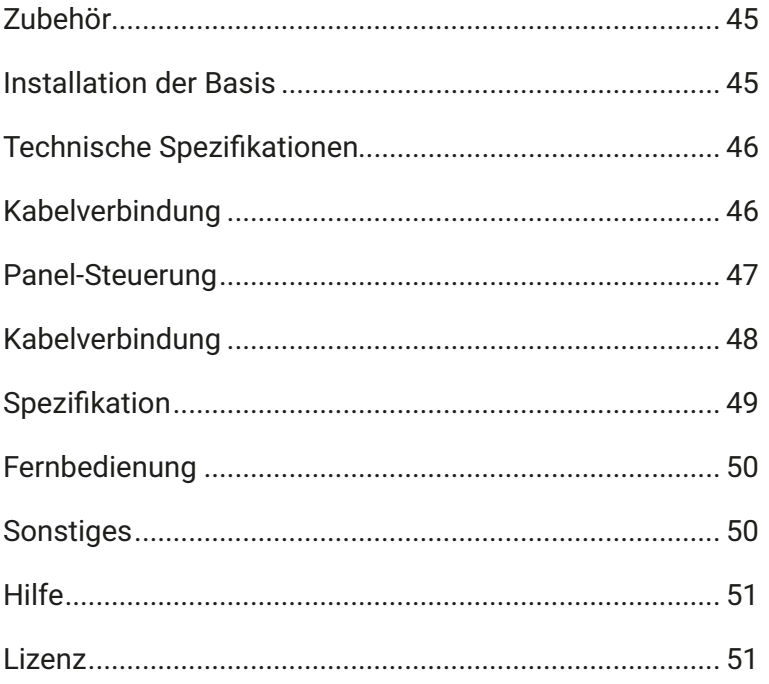

## **ZUBEHÖR**

- **1.** Bitte überprüfen Sie, ob alle Artikel in Ihrem Monitorset enthalten sind.
- **2.** Farbe und Form des Artikels können je nach Modell variieren.
- **3.** Die mitgelieferten Kabel können je nach erworbenem Produkt variieren.

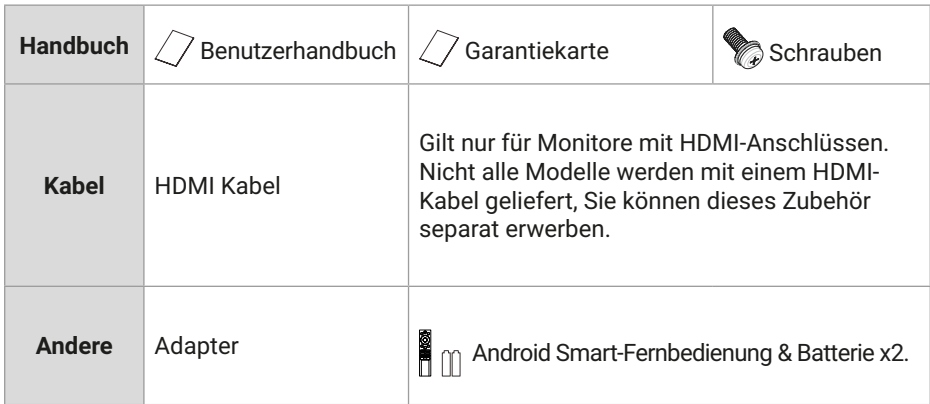

## **INSTALLATION DER BASIS**

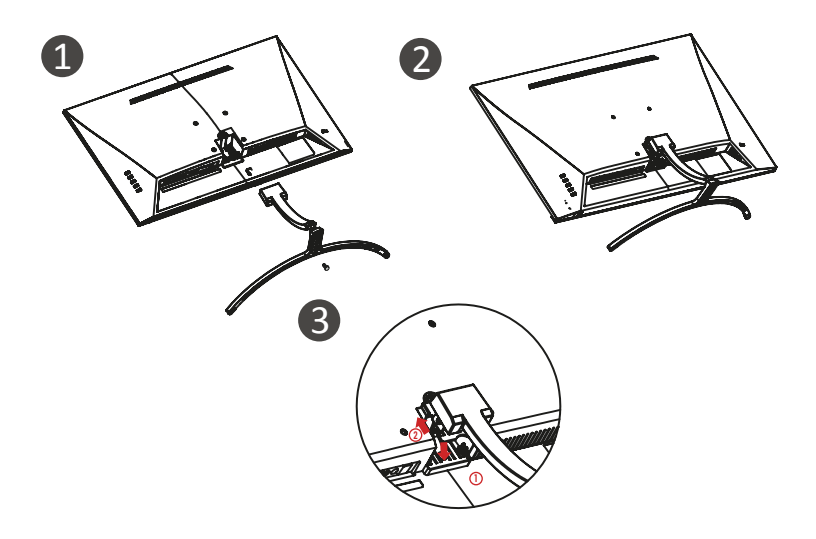

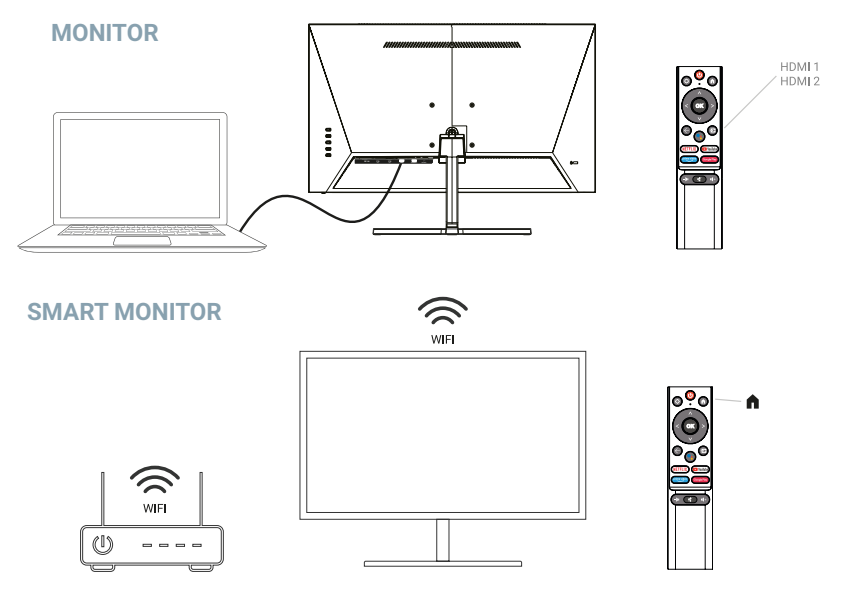

## **TECHNISCHE SPEZIFIKAÜONEN**

**Betriebstemperatur:** -10ºC — 45ºC

**Frequenzbereich:** 2,400 GHz - 2,497 GHz (2,4 GHz) - 5,1 GHz - 5,9GHz (5 GHz)

#### **Max. HF-Ausgangsleistung:** < 20dBm

Dieses Gerät erfüllt die Grenzwerte für die Strahlenbelastung, die für unkontrollierte Umgebungen festgelegt wurden. Dieses Gerät sollte mit einem Mindestabstand von 20 cm zwischen dem Strahler und Ihrem Körper installiert und betrieben werden.

### **KABELVERBINDUNG**

Die Konfigurationsinformationen auf der Rückseite des Monitors variieren je nach Produktmodell. Lesen Sie Folgendes, bevor Sie das Produkt anschließen.

- **1.** Überprüfen Sie vor dem Anschließen des Produkts unbedingt die beiden Anschlüsse des mitgelieferten Signalkabels sowie die Form und Position der Anschlüsse am Produkt und an externen Geräten.
- **2.** Trennen Sie vor dem Anschließen des Produkts unbedingt das Netzkabel oder den Netzadapter vom Produkt und von externen Geräten, um Schäden am Produkt durch Kurzschlüsse oder Überstrom zu vermeiden.
- **3.** Nachdem alle Signalkabel ordnungsgemäß angeschlossen sind, schließen Sie das Netzkabel oder den Netzadapter wieder an das Produkt und die externen Geräte an.
- **4.** Nachdem Sie die Verbindung hergestellt haben, lesen Sie unbedingt das Handbuch, um sich mit den Produktfunktionen, Vorsichtsmaßnahmen und anderen Informationen vertraut zu machen, die für die ordnungsgemäße Verwendung des Produkts erforderlich sind.

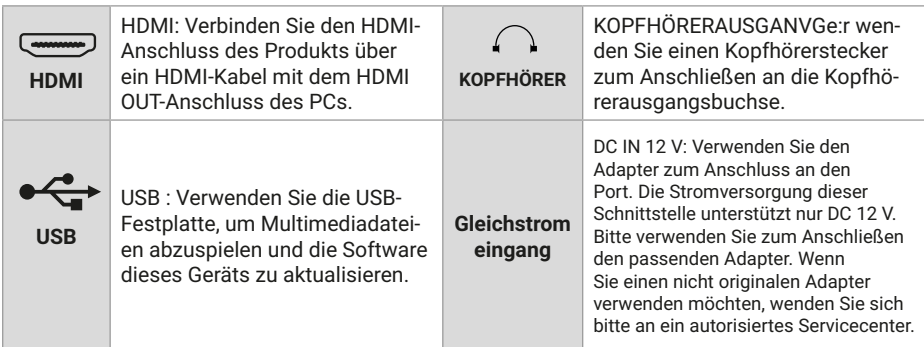

#### **PANEL-STEUERUNG**

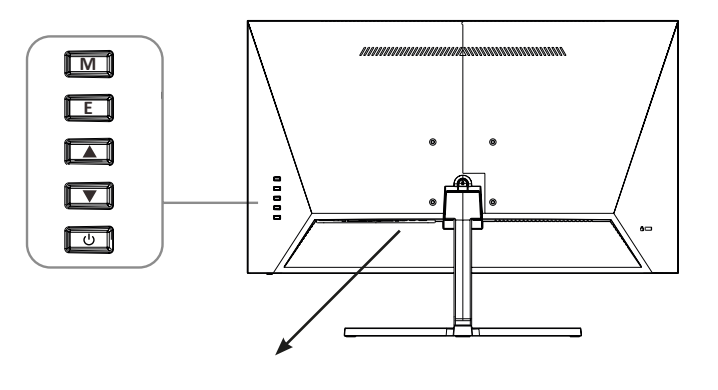

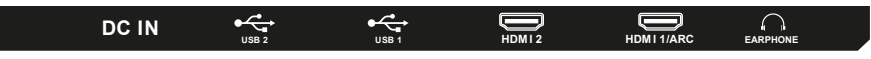

**M**: Einstellen/Bestätigen: Drücken Sie diese Taste, um das Einstellungsmenü aufzurufen, drücken Sie erneut, um die Optionsfunktion zu bestätigen.

- **E**: Eingabe/Zurück.
- ▲ Erhöhen/Lautstärke+.
- Verringern/Lautstärke.
- Strom Ein/Aus.

## **KABELVERBINDUNG**

**Hinweis:** Dieses Product kann nur ordnungsgemäß verwendet werden, nachdem die Ersteinrichtung abgeschlossen wurde. Die Funktion des Monitors kann je nach Modell variieren, beziehen Sie sich bitte auf das tatsächliche Produkt.

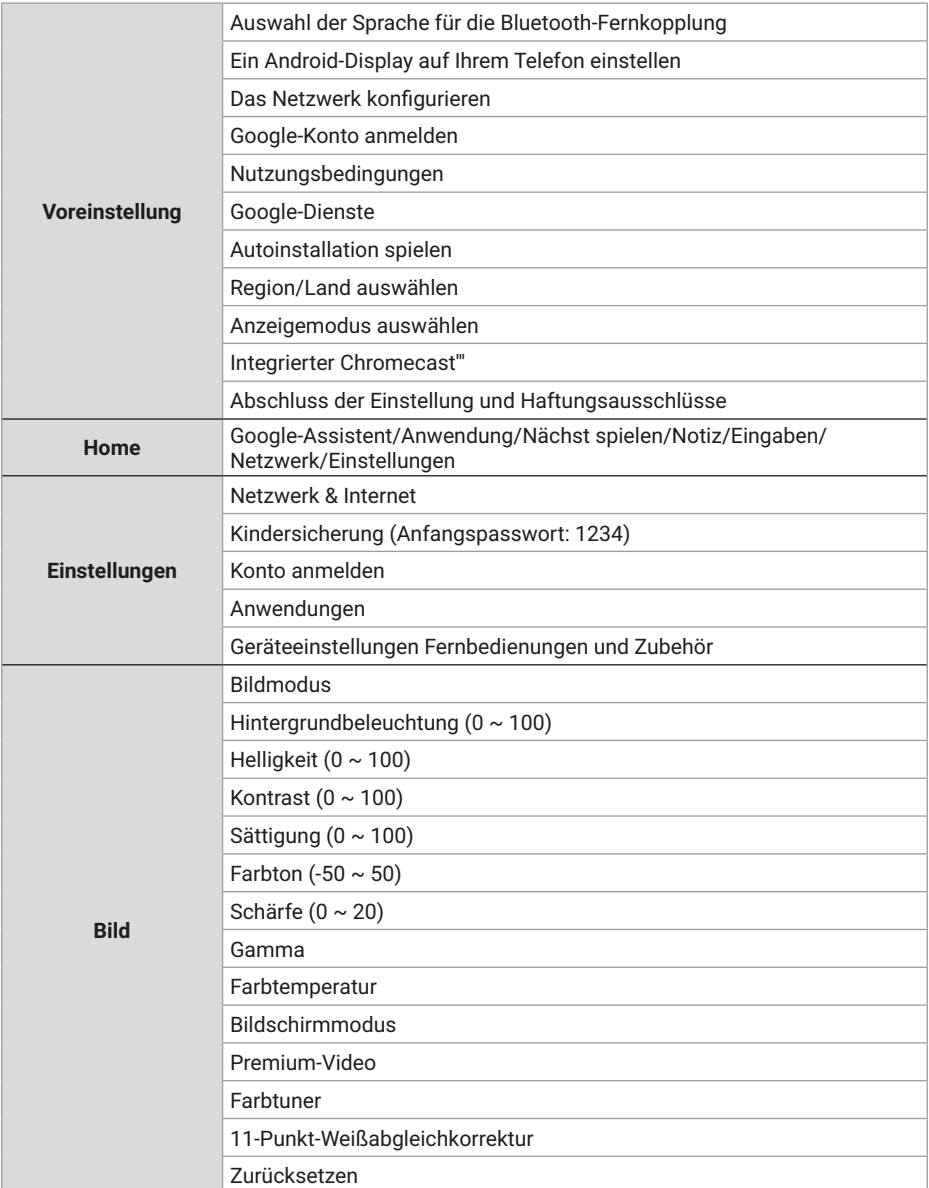

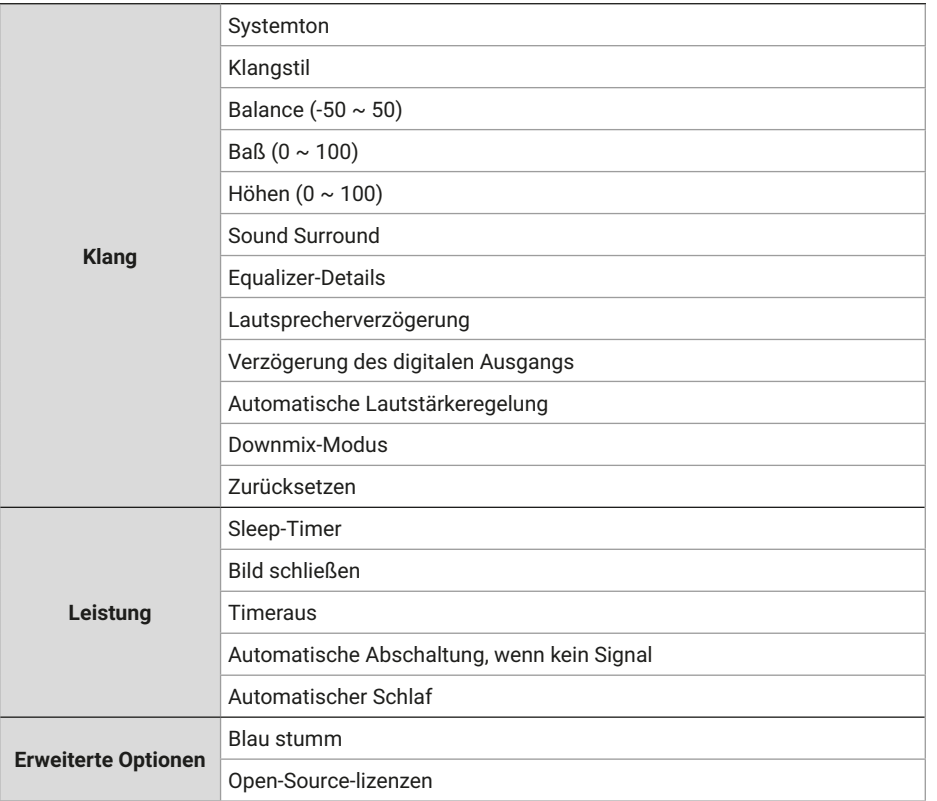

## **SPEZIFIKATION**

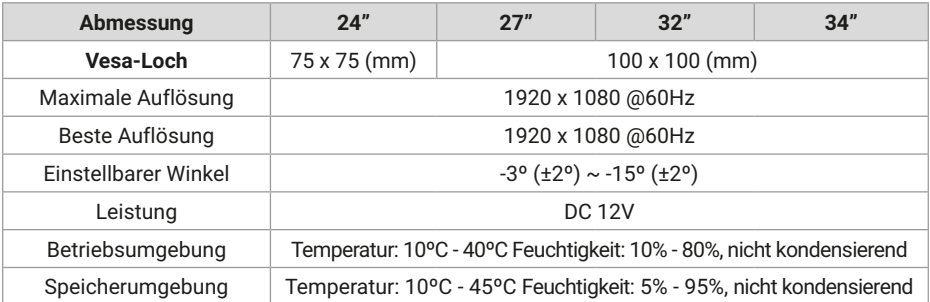

DE

## **FERNBEDIENUNG**

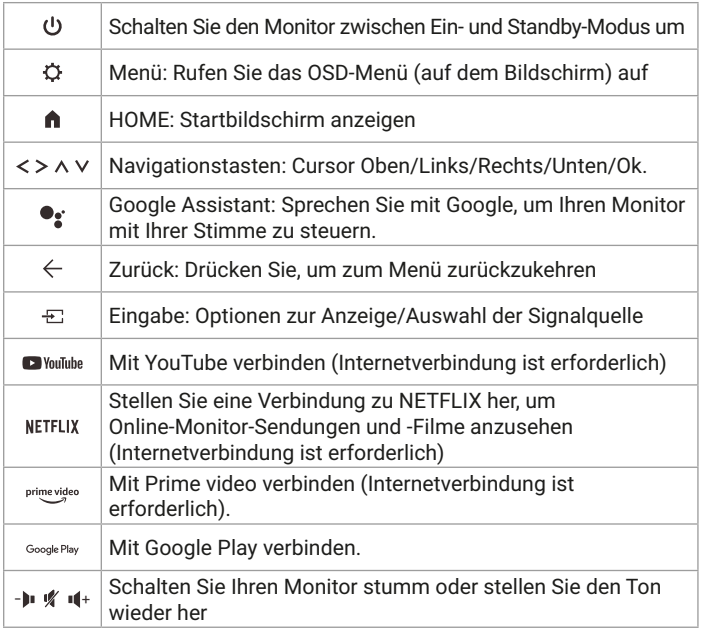

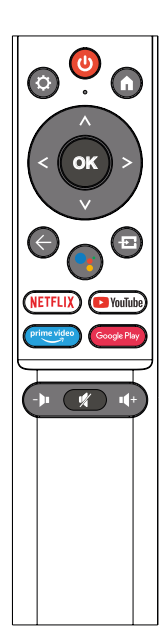

## **SONSTIGES**

Plug-and-Play-Funktionen:

- Dieser Monitor kann auf jedem kompatiblen Plug-and-Play-System installiert werden. Das Zusammenspiel zwischen Monitor und Computersystem sorgt für optimale Betriebsbedingungen und Monitoreinstellungen.
- In den meisten Fällen erfolgt die Monitorinstallation automatisch, es sei denn, der Benutzer wählt eine andere Einstellung.

### **HILFE**

Ein leerer Bildschirm wird angezeigt/Das Produkt kann nicht eingeschaltet werden

- **1.** Bitte überprüfen Sie, ob das Netzteil richtig angeschlossen ist.
- **2.** Bitte überprüfen Sie, ob das Netzteil normal an die 100-240-V-Wechselstromsteckdose angeschlossen ist.
- **3.** Bitte überprüfen Sie, ob die Informationen zum Signalerkennungskabel auf dem Bildschirm angezeigt werden, überprüfen Sie die Kabelverbindung zwischen dem PC und diesem Produkt.
- **4.** Bitte überprüfen Sie, ob das HDMI-Kabel für die Verbindung verwendet wird, wenn Sie das HDMI-Kabel anschließen, nachdem der PC gestartet wurde, oder das HDMI-Kabel trennen und wieder anschließen, während Sie den PC verwenden, zeigt der Bildschirm möglicherweise kein Bild an, da einige Grafikkarten kein Signal ausgeben können , starten Sie in diesem Fall den PC neu, nachdem Sie das HDMI-Kabel angeschlossen haben.

## **LIZENZ**

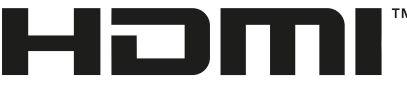

HIGH-DEFINITION MULTIMEDIA INTERFACE

Die Begriffe HDMI und HDMI High-Definition Multimedia Interface sowie das HDMI-Logo sind Warenzeichen oder eingetragene Warenzeichen von HDMI Licensing LLC in den Vereinigten Staaten und anderen Ländern.

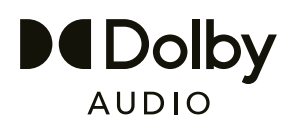

Hergestellt unter Lizenz von Dolby Laboratories. Dolby, Dolby Audio und das Doppel-D Symbol sind Warenzeichen der Dolby Laboratories Licensing Corporation.

## **SPIS TREŚCI**

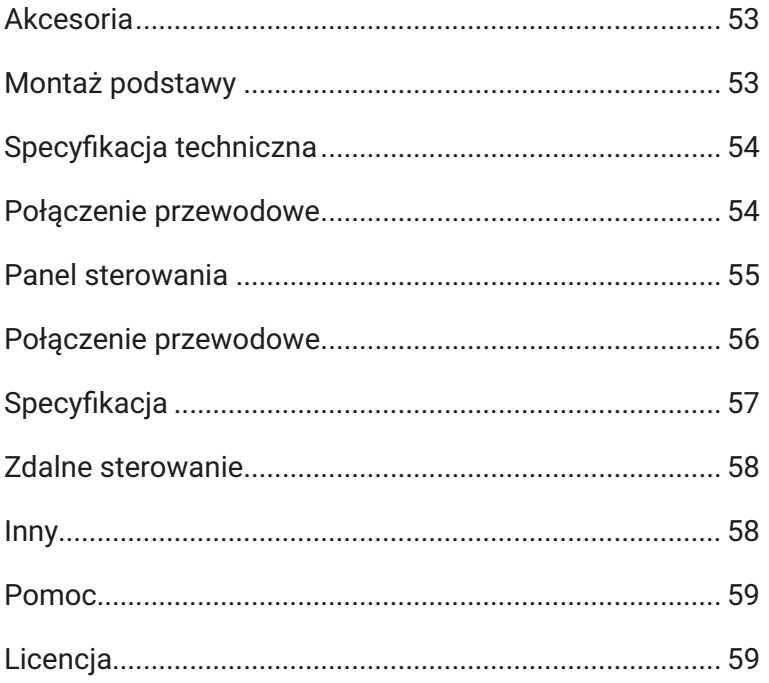

## **AKCESORIA**

- **1.** Sprawdź, czy wszystkie elementy znajdują się w zestawie monitora.
- **2.** Kolor i kształt produktu mogą się różnić w zależności od modelu.
- **3.** Dostarczone kable mogą się różnić w zależności od zakupionego produktu.

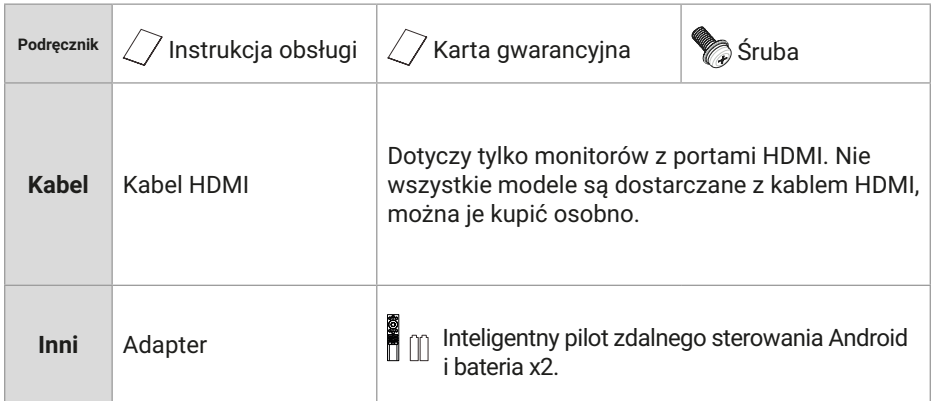

## **MONTAŻ PODSTAWY**

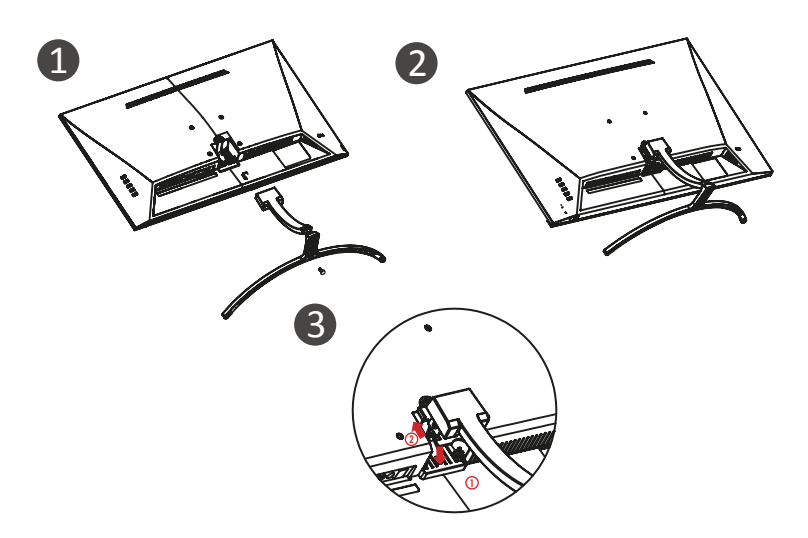

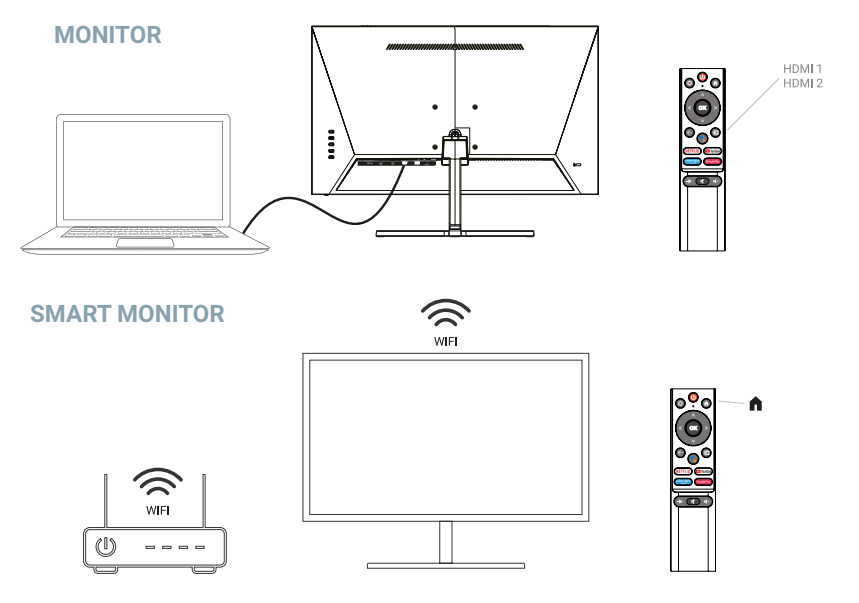

## **SPECYFKACJA TECHNICZNA**

**Temperatura pracy:** -10ºC — 45ºC

**Zakres częstotliwości:** 2,400 GHz - 2,497 GHz (2,4 GHz) - 5,1 GHz - 5,9GHz (5 GHz)

**Maks. Moc wyjściowa RF:** < 20dBm

To urządzenie jest zgodne z limitami narażenia na promieniowanie określonymi dla niekontrolowanego środowiska. To urządzenie powinno być zainstalowane i obsługiwane z zachowaniem minimalnej odległości 20 cm między grzejnikiem a ciałem.

## **POŁĄCZENIE PRZEWODOWE**

Informacje o konfiguracji z tylu monitora różnią się w zależności od modelu produktu. Przeczytaj poniższe informacje przed podłączeniem produktu.

- **1.** Przed podłączeniem produktu należy sprawdzić dwa porty dostarczonego kabla sygnałowego, a także kształt i położenie portów na produkcie i urządzeniach zewnętrznych.
- **2.** Przed podłączeniem produktu należy odłączyć przewód zasilający lub zasilacz od produktu i urządzeń zewnętrznych, aby zapobiec uszkodzeniu produktu z powodu zwarcia lub przetężenia.
- **3.** Po prawidłowym podłączeniu wszystkich kabli sygnałowych podłącz przewód zasilający lub zasilacz z powrotem do produktu i urządzeń zewnętrznych.
- **4.** Po nawiązaniu połączenia należy przeczytać instrukcję, aby zapoznać się z funkcjami produktu, środkami ostrożności i innymi informacjami niezbędnymi do prawidłowego korzystania z produktu.

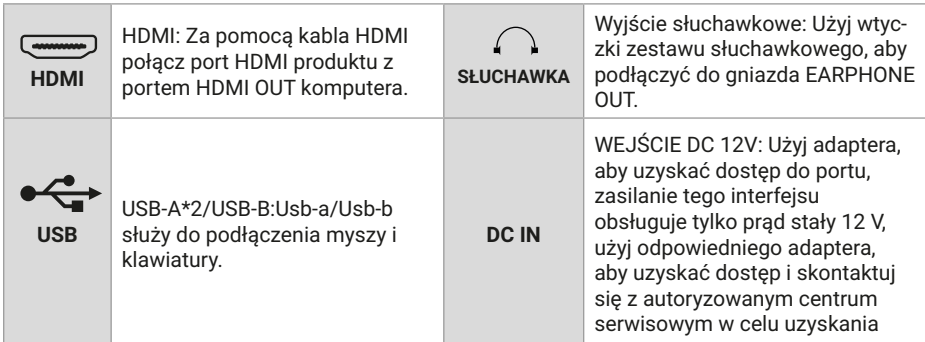

### **PANEL STEROWANIA**

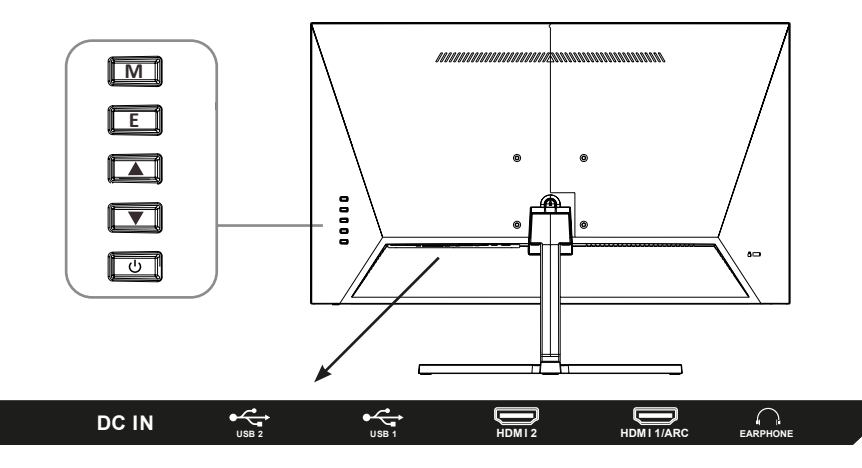

**M**: Ustaw/potwierdź: naciśnij, aby przejść do interfejsu ustawień, naciśnij ponownie, aby potwierdzić funkcję opcji;.

**E**: Wejście/Wstecz.

W górę/Głośność+.

W dół/objętość-.

Zasilanie włącz/ wyłącz.

## **POŁĄCZENIE PRZEWODOWE**

**Uwaga**: ten produkt musi ukończyć początkową konfigurację, zanim będzie można go nonnalnie używać. Funkcje monitora mogą się różnić w zależności od modelu, rzeczywisty produkt ma pierwszeństwo.

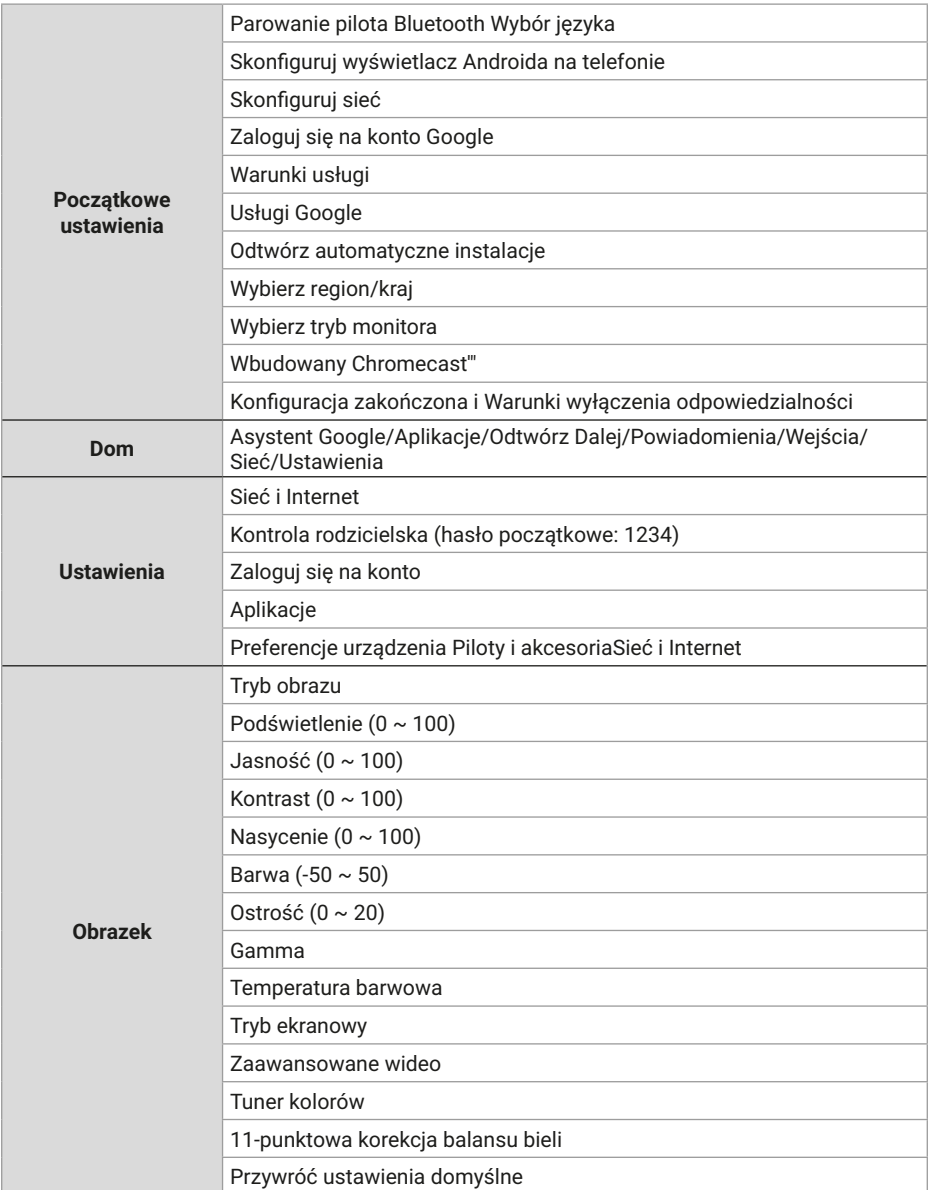

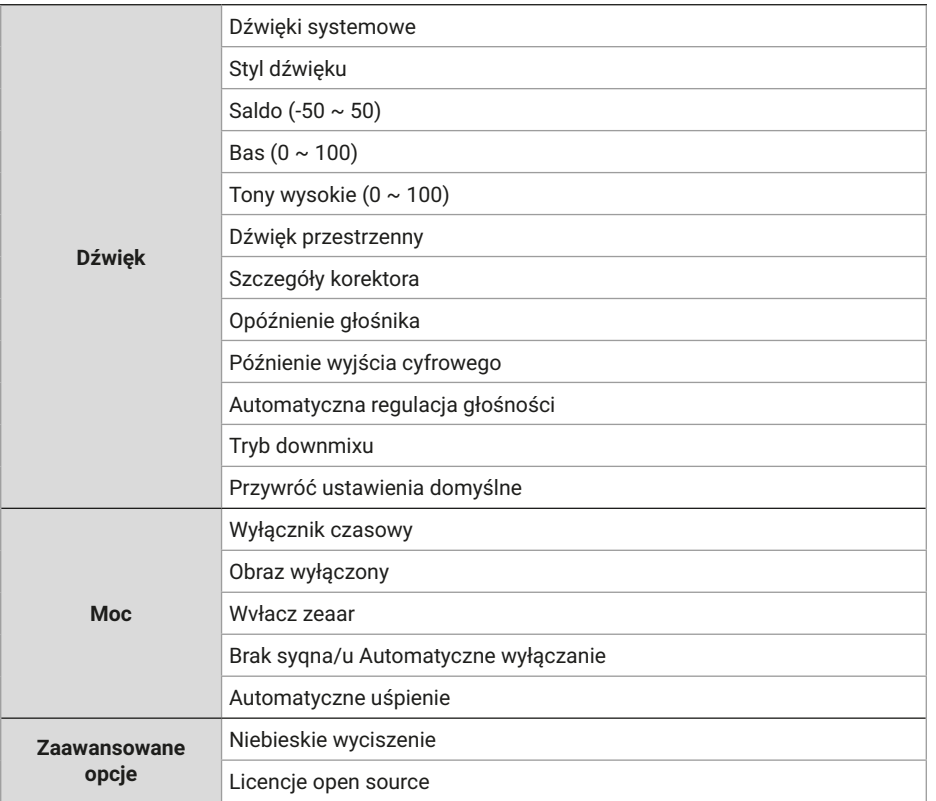

PL

## **SPECYFIKACJA**

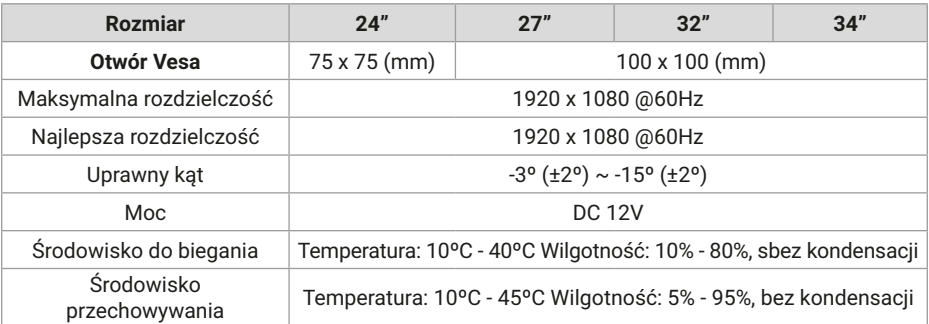

57

## **ZDALNE STEROWANIE**

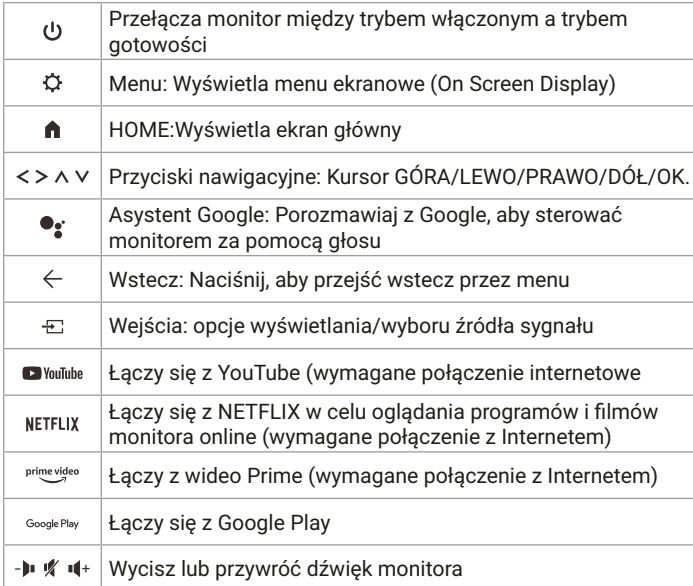

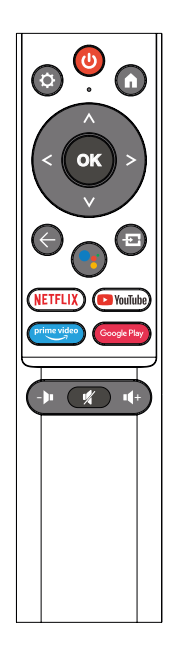

### **INNY**

Funkcje Plug and Play:

- Ten monitor można zainstalować w dowolnym zgodnym systemie Plug and Play. Współpraca monitora z systemem komputerowym zapewnia optymalne warunki pracy i ustawienia monitora.
- W większości przypadków instalacja monitora będzie przebiegać automatycznie, chyba że użytkownik wybierze inne ustawienie.

## **POMOC**

Pojawia się pusty ekran/Nie można włączyć produktu:

- **1.** Sprawdż, czy zasilacz jest prawidłowo podłączony.
- **2.** Sprawdż, czy zasilacz jest normalnie podłączony do gniazda 100-240 V AC.
- **3.** Sprawdż, czy informacje o kablu wykrywania sygnału są wyświetlane na ekranie, sprawdż połączenie kablowe między komputerem a tym produktem.
- **4.** Sprawdż, czy kabel HDMI jest używany do połączenia, jeśli podłączasz kabel HDMI po uruchomieniu komputera lub odłączasz i ponownie podłączasz kabel HDMI podczas korzystania z komputera, na ekranie może nie być wyświetlany obraz, ponieważ niektóre karty graficzne nie mogą wysyłać sygnału , w takim przypadku uruchom ponownie komputer po podłączeniu kabla HDMI.

## **LICENCJA**

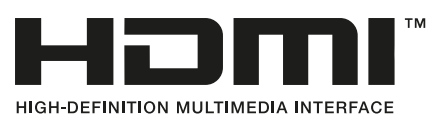

Terminy HDMI i HDMI High-Definition Multimedia Interface oraz logo HDMI są znakami towarowymi lub zastrzeżonymi znakami towarowymi firmy HDMI Licensing LLC w Stanach Zjednoczonych i innych krajach.

# **DEDolby AUDIC**

Wyprodukowano na licencji Dolby Laboratories.

Dolby, Dolby Audio i symbol podwójnego-D są znakami towarowymi firmy Dolby Laboratories Licensing Corporation.

## **INHOUDSOPGAVE**

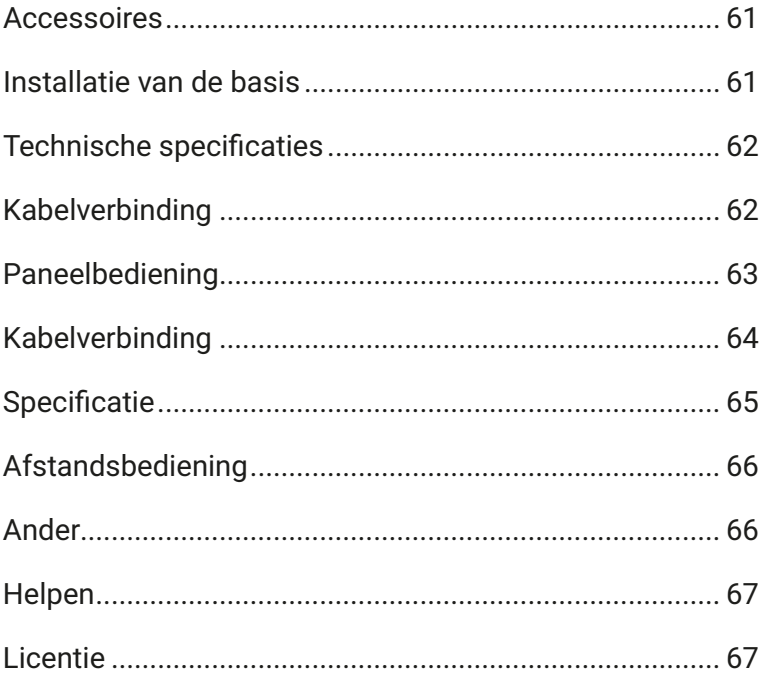

## **ACCESSOIRES**

- **1.** Controleer of alle items in uw monitorset zijn opgenomen.
- **2.** De kleur en vorm van het artikel kunnen per model verschillen.
- **3.** De meegeleverde kabels kunnen variëren, afhankelijk van het gekochte product.

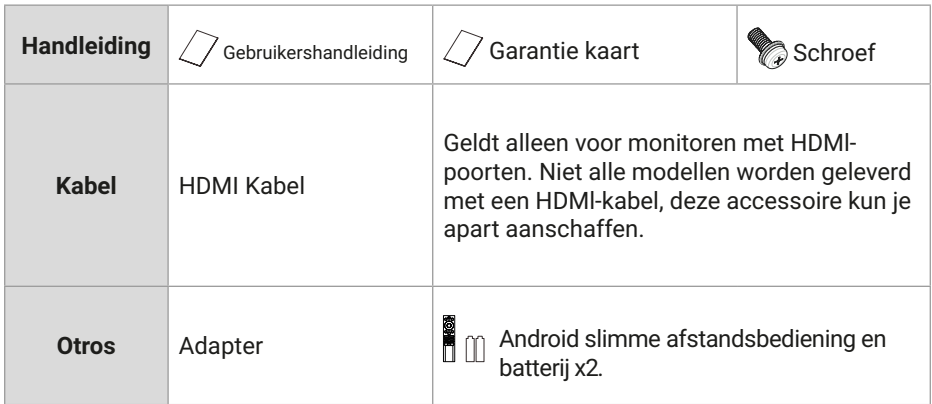

## **INSTALLATIE VAN DE BASIS**

.

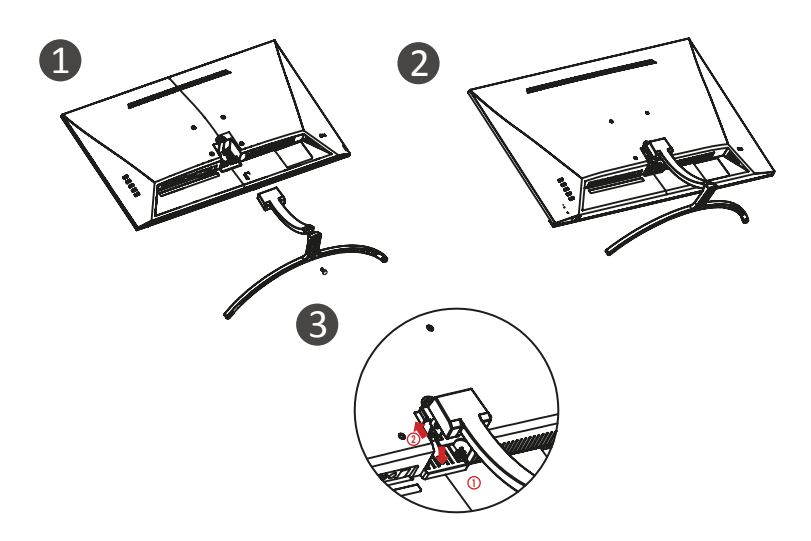

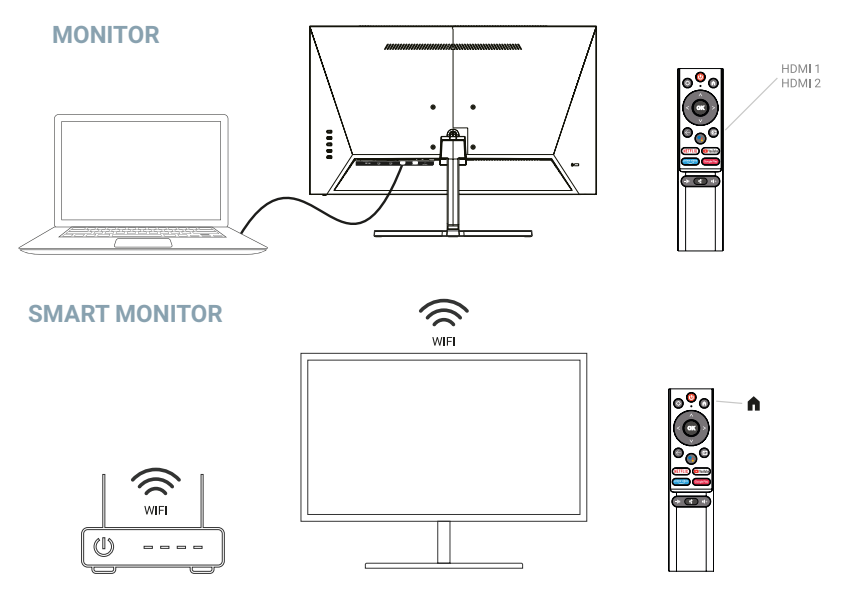

## **TECHNISCHE SPECIFICATIES**

**Bedrijfstemperatuur:** -10ºC — 45ºC

**Frequentiebereik:** 2,400 GHz - 2,497 GHz (2,4 GHz) - 5,1 GHz - 5,9GHz (5 GHz)

**Maximaal RF-uitgangsvermogen:** < 20dBm

Deze apparatuur voldoet aan de stralingsblootstellingslimieten die zijn vastgesteld voor een ongecontroleerde omgeving. Dit apparaat dient geïnstalleerd en gebruikt te worden met een minimale afstand van 20 cm tussen de radiator en uw lichaam.

## **KABELVERBINDING**

De configuratie-informatie op de achterkant van de monitor verschilt per productmodel. Lees het volgende voordat u het product aansluit.

- **1.** Controleer voordat u het product aansluit de twee poorten van de meegeleverde signaalkabel, evenals de vorm en positie van de poorten op het product en externe apparaten.
- **2.** Voordat u het product aansluit, moet u ervoor zorgen dat u het netsnoer of de stroomadapter loskoppelt van het product en externe apparaten om schade aan het product door kortsluiting of overstroom te voorkomen.

**3.** Nadat alle signaalkabels correct zijn aangesloten, sluit u het netsnoer of de voedingsadapter weer aan op het product en externe apparaten.

NL

**4.** Lees na het voltooien van de verbinding de handleiding om vertrouwd te raken met de productfuncties, voorzorgsmaatregelen en andere informatie die nodig is om het product correct te gebruiken.

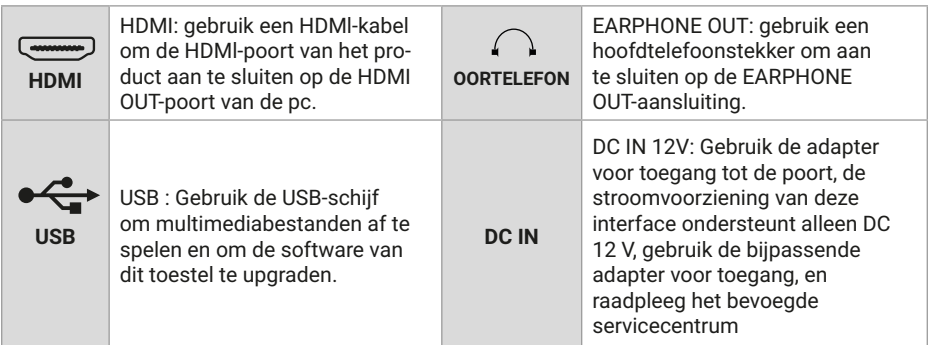

## **PANEELBEDIENING**

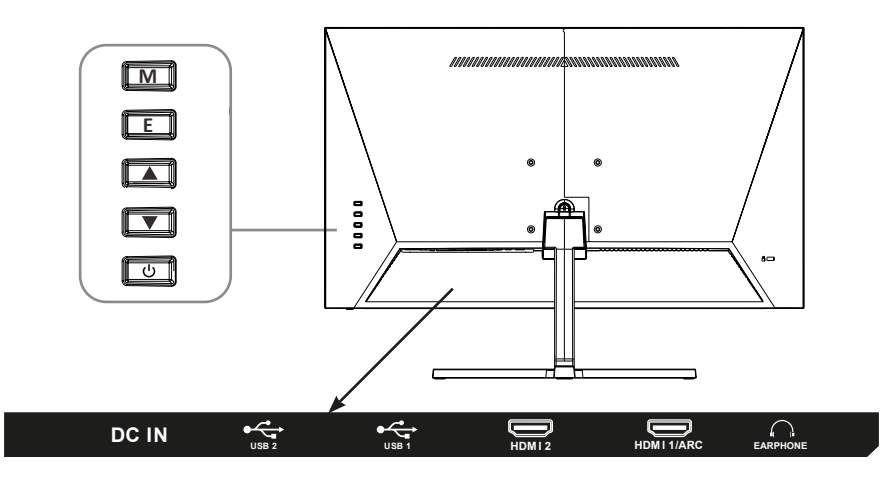

**M**: instellen/bevestigen: druk op om de instellingeninterface te openen, druk nogmaals om de optiefunctie te bevestigen.

- **E**: Ingangen/Terug.
- ▲ Omhoog/Volume+.
- Omlaag/volume-.
- Inschakelen / uitschakelen.

## **KABELVERBINDING**

**Opmerking**: Dit product moet de eerste installatie voltooien voordat het normaal kan worden gebruikt. De functies van de monitor kunnen variëren afhankelijk van het model, het werkelijke product prevaleert.

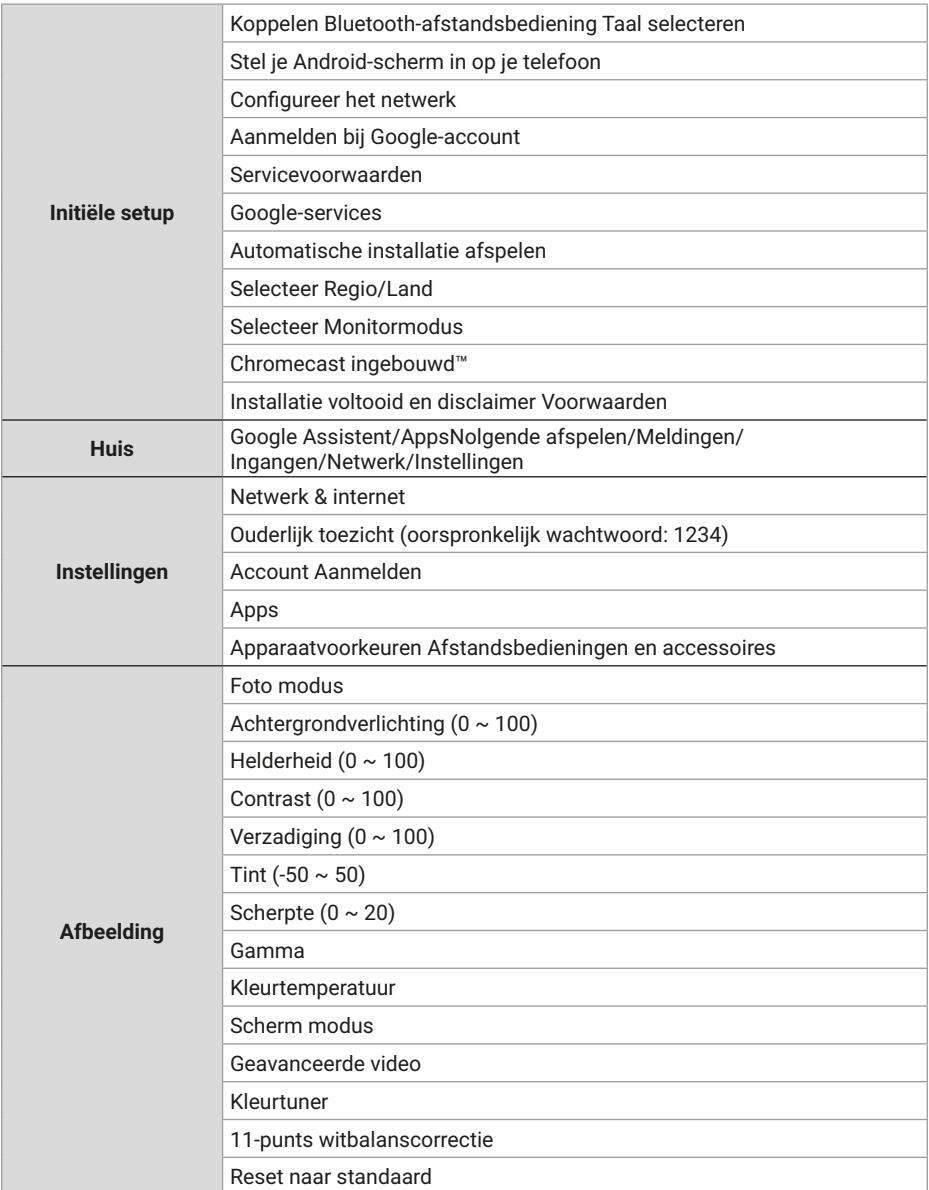

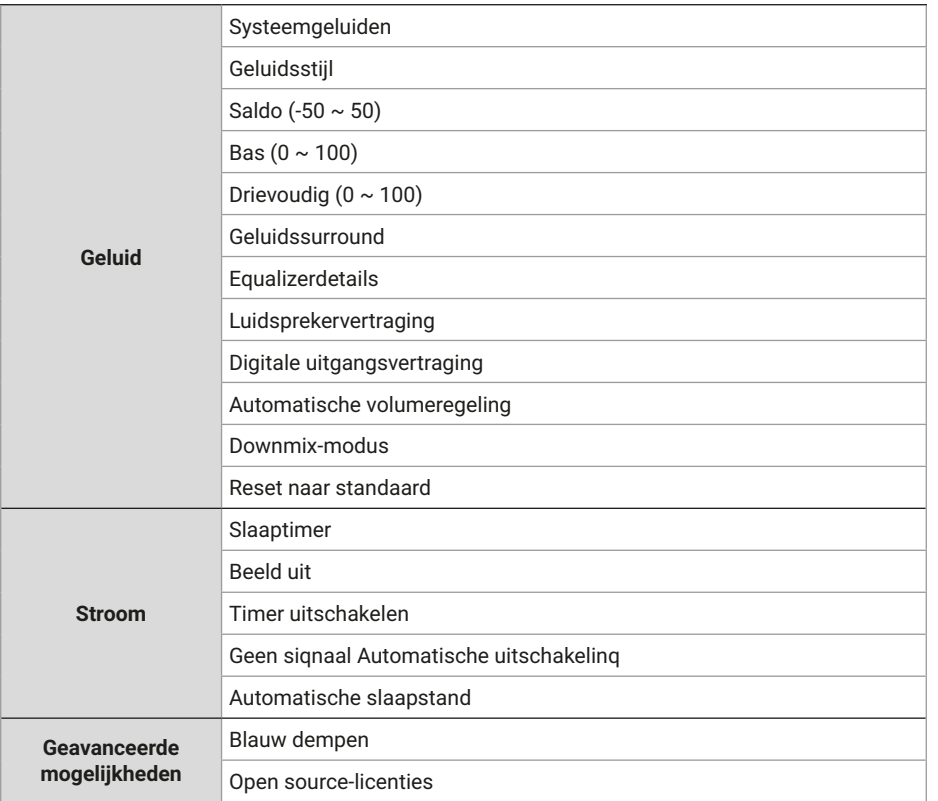

## **SPECIFICATIE**

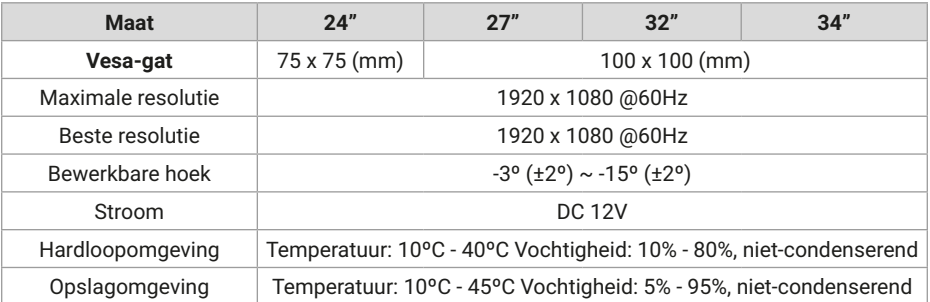

## **AFSTANDSBEDIENING**

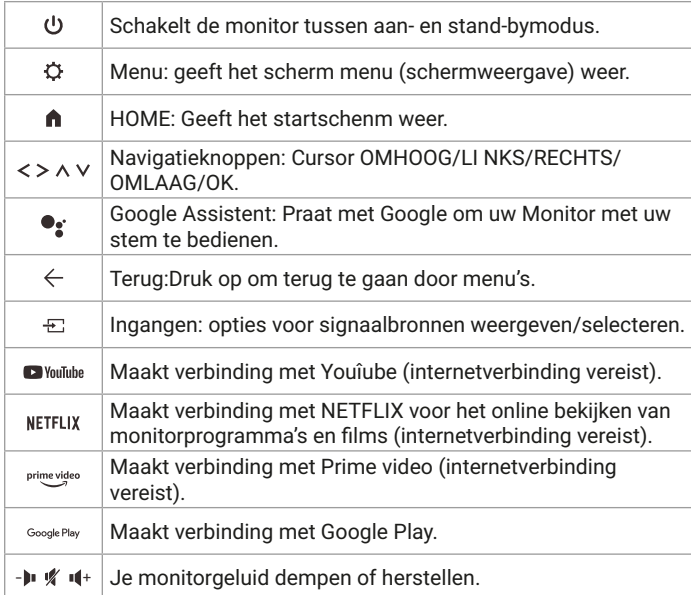

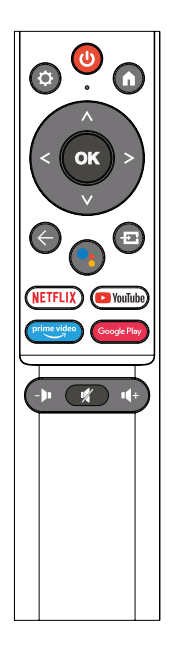

## **ANDER**

Plug en Play-functies:

- Deze monitor kan op elk compatibel Plug and Play-systeem worden geïnstalleerd. De interactie tussen de monitor en het computersysteem zorgt voor optimale bedrijfsomstandigheden en monitorinstellingen.
- In de meeste gevallen zal de monitorinstallatie automatisch plaatsvinden, tenzij de gebruiker een andere instelling kiest.

### **HELPEN**

Er verschijnt een leeg scherm/kan het product niet inschakelen:

- **1.** Controleer of de voedingsadapter correct is aangesloten.
- **2.** Controleer of de voedingsadapter normaal is aangesloten op de 100-240V AC-aansluiting.
- **3.** Controleer of de informatie over de signaaldetectiekabel op het scherm wordt weergegeven, controleer de kabelverbinding tussen de pc en dit product.
- **4.** Controleer of de HDMl-kabel wordt gebruikt voor verbinding, als u de HD-Ml-kabel aansluit nadat de pc is gestart, of de HDMl-kabel loskoppelt en opnieuw aansluit terwijl u de pc gebruikt, geeft het scherm mogelijk geen beeld weer omdat sommige grafische kaarten geen signaal kunnen uitvoeren, start in dit geval de pc opnieuw op nadat u de HDMl-kabel hebt aangesloten.

## **LICENTIE**

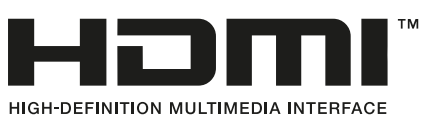

De termen HDMI en HDMI High-Definition Multimedia Interface en het HDMl-logo zijn handelsmerken of gedeponeerde handelsmerken van HDMI Licensing LLC in de Verenigde Staten en andere landen.

# **DEDolby AUDIO**

Vervaardigd onder licentie van Dolby Laboratories. Dolby, Dolby Audio en het dubbel-D symbool zijn handelsmerken van Dolby Laboratories Licensing Corporation.

**ES:** Para consultar más detalles sobre el funcionamiento de este equipo o cualquier duda técnica, visita: **support.spc.es** Teléfono: +34 944 58 01 78

**PT:** Para mais informações relativas ao funcionamento deste equipamento ou para qualquer esclarecimento técnico, visite: **support.spc.es** Telefone: +351 308 805 245

**EN:** To see more details about the operation of this device or any other technical query, go to: **support.spc.es**

**FR:** Pour en savoir plus à propos du fonctionnement de cet appareil ou pour répondre à vos questions d'ordre technique, rendez-vous sur le site: **support. spc.es**

**IT:** Per consultare maggiori dettagli sul funzionamento dell'apparecchio o per qualsiasi domanda tecnica, visita: **support.spc.es**

**DE:** Weitere Einzelheiten zum Betrieb dieses Geräts oder andere technische Fragen finden Sie unter: **support.spc.es**

**PL:** Aby zobaczyć więcej szczegółów na temat działania tego urządzenia lub inne pytania techniczne, przejdź do: s**upport.spc.es**

**NL:** Ga voor meer informatie over de werking van dit apparaat of andere technische vragen naar: **support.spc.es**

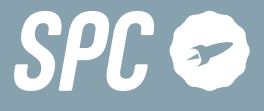

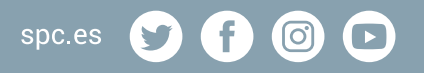

Copyright © 2022. Smart Products Connection S.A. All rights reserved. SPC is a registered trademark of Smart Products Connection S.A. **spc.es**